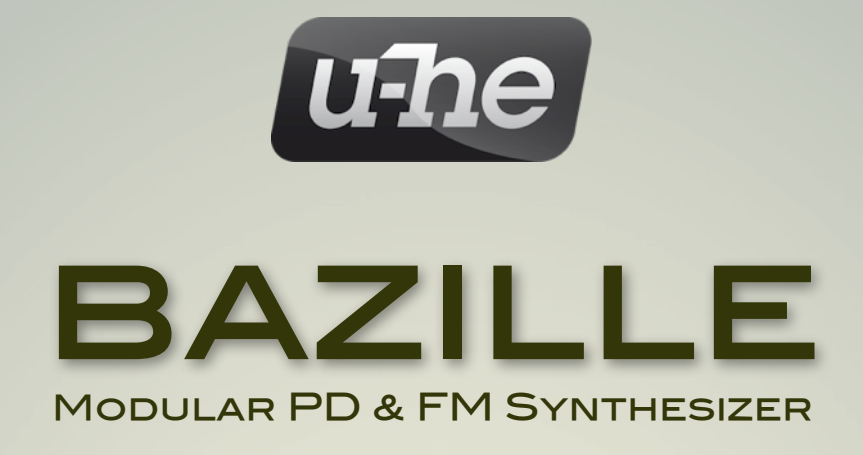

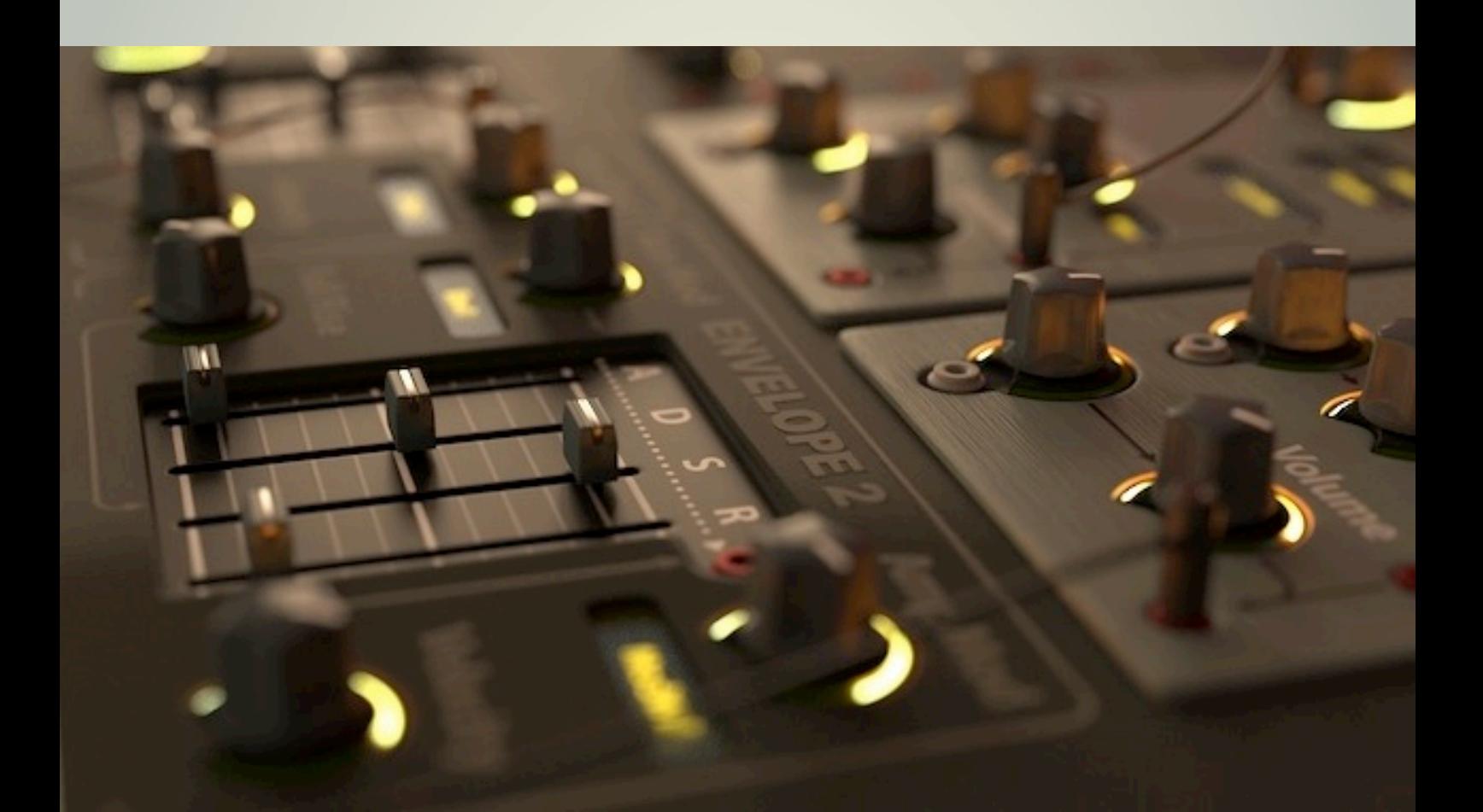

# **GUIDA UTENTE**

versione 1.0

tradotto dall'Inglese da Enrico Cosimi, 2014

u-he • Heckmann Audio GmbH • BERLIN

<span id="page-1-0"></span>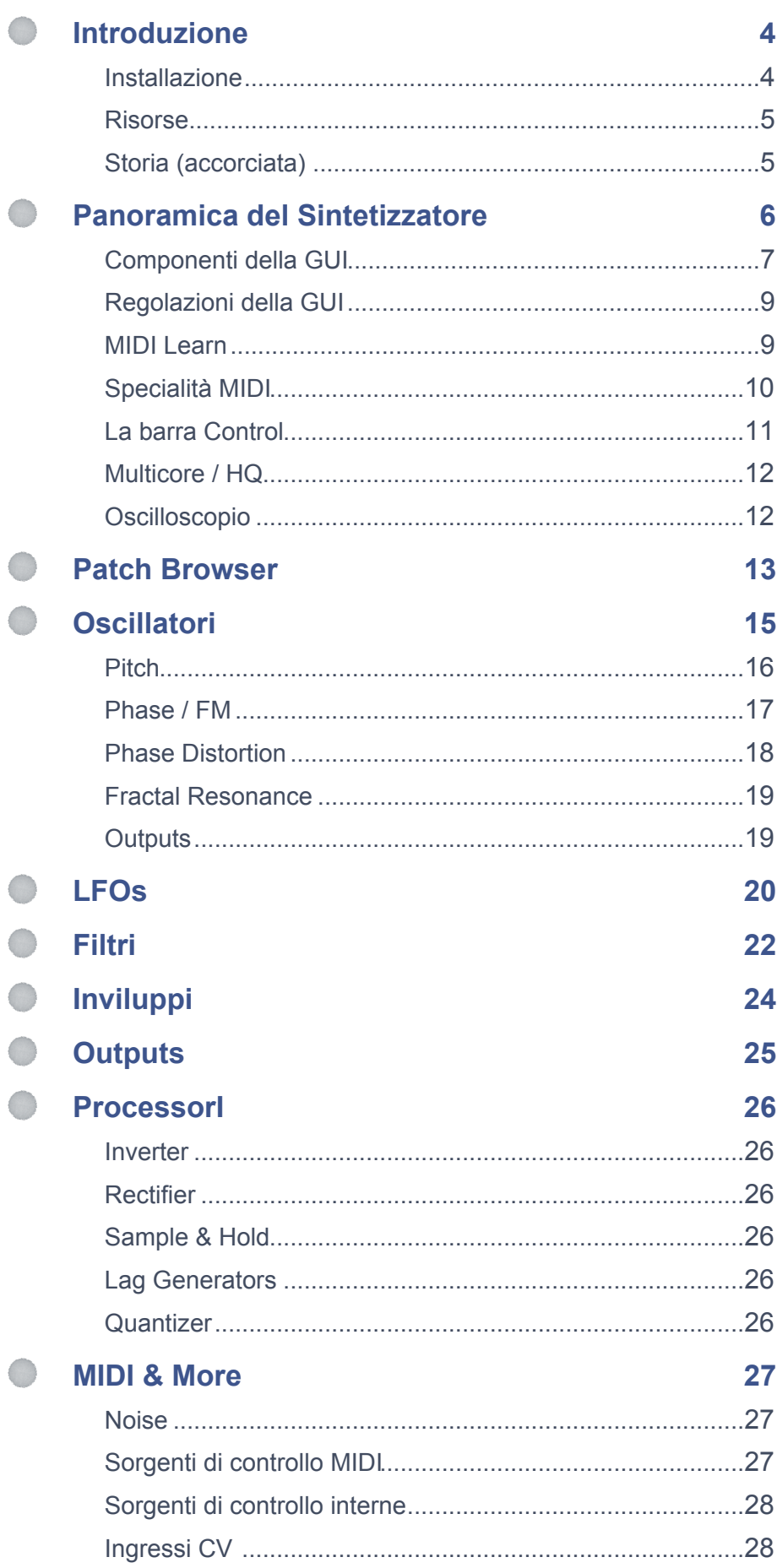

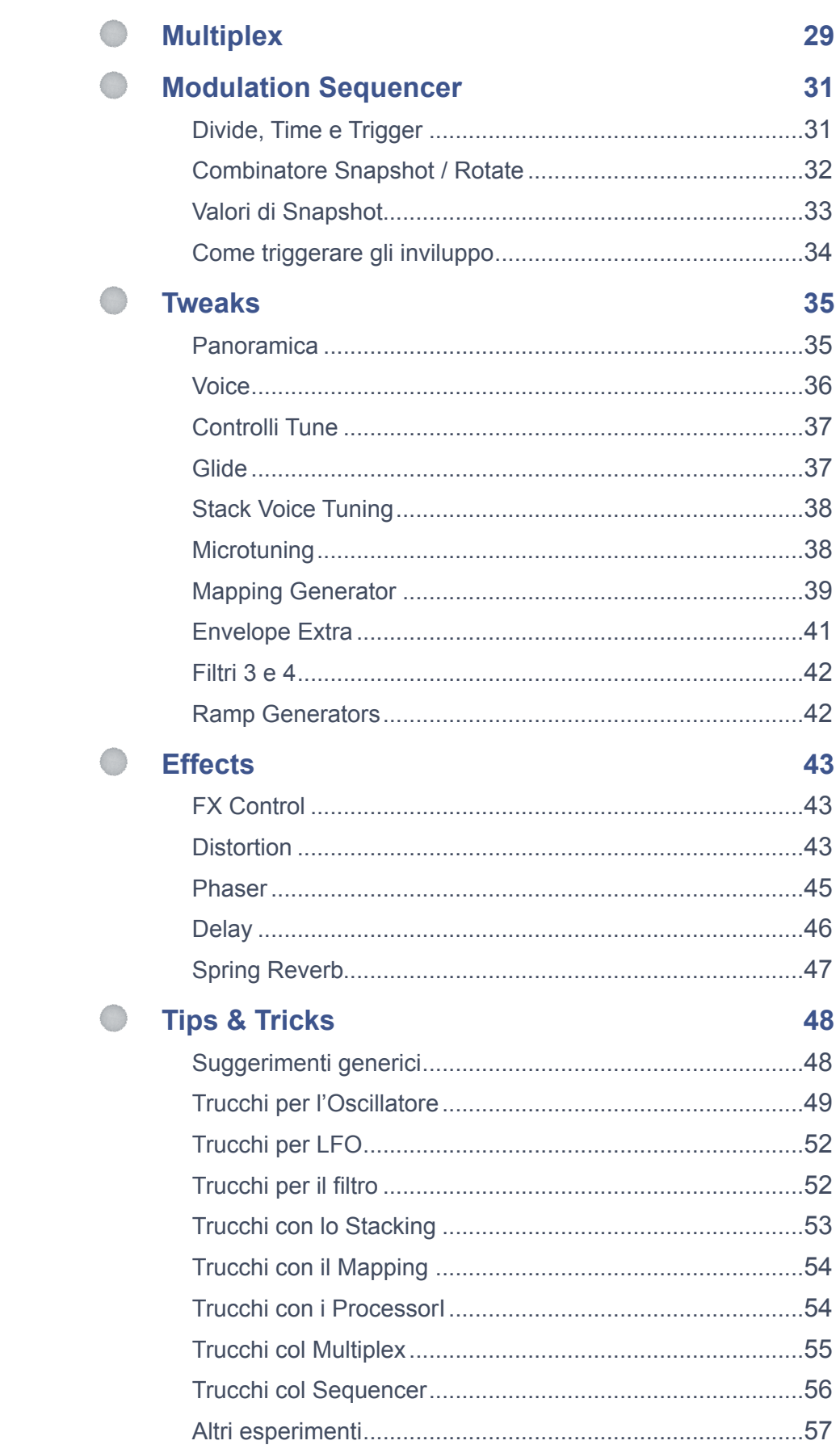

# <span id="page-3-0"></span>**Introduzione**

Per seguire questa guida utente, vi farà comodo sapere prima una o due cose riguardanti il patching dei sintetizzaotri modulari, così come sapere di sintesi FM e PD (distorsione di fase). Se avete qualche domanda che i siti web non possono rispondere, per piacere sentitevi liberi di pubblicare un messaggio nel nostro [forum utenti](http://www.kvraudio.com/forum/viewforum.php?f=31) a KVR!

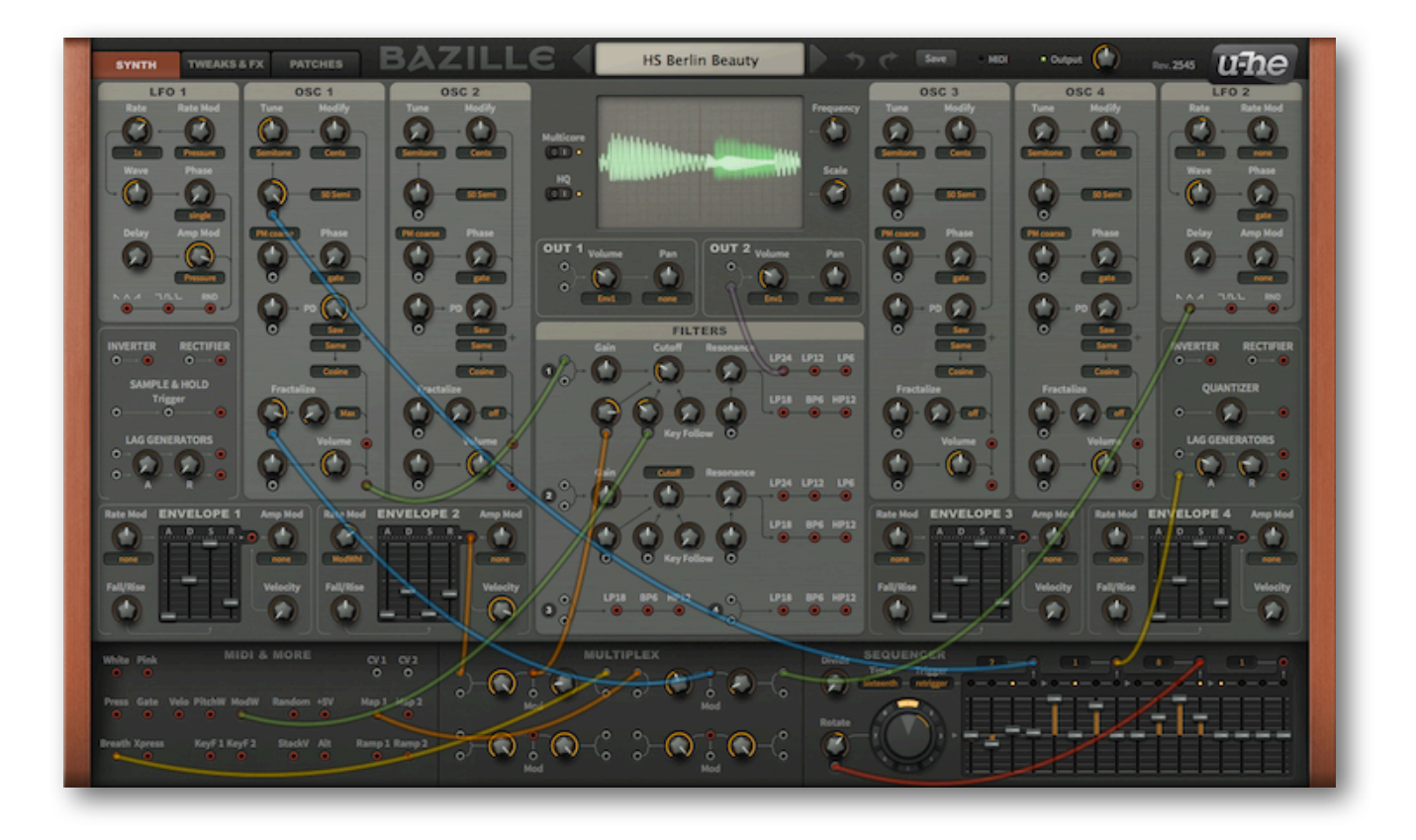

# <span id="page-3-1"></span>**Installazione**

Andate nella pagina di [Bazille](http://www.u-he.com/cms/Bazille) e scaricate l'installer appropriato (Mac OsX o Windows) e de-zippate il documento compresso. Aprite la cartella *Bazille nnn* e seguite le istruzioni dell'applicazione d'installazione.

L'unica restrizione del demo è un crepitio che viene generato a ntervalli irregolari dopo circa due minuti di utilizzo – per il resto, il demo è completamente operativo. Il crepitio scomparirà dopo che avrete inserito un numero di serie. Per ulteriori informazioni, per favore, fate riferimento al documento *ReadMe* incluso con l'installazione.

# **A proposito dell'impiego di CPU**

Bazille è abbastanza esigente. Preset monofonici senza voice stacking devono lavorare senza problemi anche sui computer più vecch. Se il vostro computer è sufficientemente recente, potete usare l'opzione Multicore (che distribuisce le voci egualmente tra i processori CPU) così come l'opzione HQ (per la migliore qualità).

# **A proposito degli oscillatori**

Gli oscillatori di Bazille sono unici, ma la tecnologia che sottointendono significa che sono più soggetti all'aliasing di quanto non succeda in altri sintetizzatori. Comunque, la quantità è notevolmente inferiore a quella riscontrabile nell'hardware originale, e crediamo che il compromesso tra impiego della CPU e aliasing sia vicino alla perfezione.

# <span id="page-4-0"></span>**Localizzazione dei documenti**

#### **Mac**

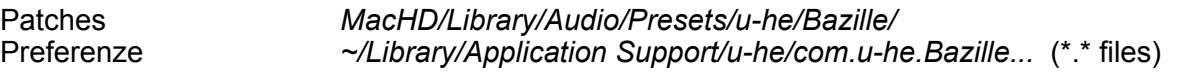

#### **Windows**

Patches *...\VstPlugins\Bazille.data\Presets\Bazille\* Preferenze *...\VstPlugins\Bazille.data\Support\* (\*.txt files) (la localizzazione dipende dal percorso scelto durante l'installazione)

Nota: le locazioni delle Patch possono essere aperte nelle finestre di sistema facendo click destro all'interno del browser di Bazille e selezionando *reveal in Explorer/Finder* dal menu contestuale.

## **u-he online**

- Per scaricare, nuovi articoli e supporto, andate sul sitoweb [sitoweb u-he](http://www.u-he.com/)
- Per discussioni attive sui prodotti u-he, andate sul [forum u-he](http://www.kvraudio.com/forum/viewforum.php?f=31)
- Per amicizia e aggiornamenti informali, andate sulla [pagina facebook](https://www.facebook.com/uheplugins)
- Per preset u-he (a pagamento e gratis), andate nella [patch library u-he](http://www.u-he.com/PatchLib/)
- Per i tutorial video e altro, andate sul nostro [canale youtube](http://www.youtube.com/user/uheplugins)

## **u-he team**

- Urs Heckmann (codice, concetto, strategia, disciplina)
- Sascha Eversmeier (altro codice, ma abbastanza diverso)
- Howard Scarr (documentazione, sound design, grump)
- Rob Clifton-Harvey (supporto heavy metal, tenacia)
- Sebastian Greger (GUI, grafiche, raggi di sole)
- Michael Dühr (qualità, quantità, integrità, birra)
- Jan Storm (la nostra ultima aggiunta, fa di tutto!)

## **u-he ringrazia**

- Thomas Helzle per il concetto GUI e il rendering 3D
- Clemens Heppner e Fritz Hildebrandt per il loro aiuto durante il primo sviluppo
- I nostri beta-tester e chiunque abbia contribuito con i preset
- Brian Rzycki per mantenere la [PatchLib](http://www.u-he.com/PatchLib/)

# <span id="page-4-1"></span>**Storia** (accorciata)

Molti anni orsono, inizia a lavorare su un nuovo sintetizzatore – un sistema virtual modular molto simile al primo sintetizzatore che avessi mai suonato nel 1986: un Roland System 100m ridicolmente scordato. Amavo quell'oggetto! Apparteneva alla mia scuola, e ci ho speso sopra molte ora per fare patching…

Ho sempre conservato nel retrobottega della mia mente l'idea di un sistema modulare software. Recentemente, alcune altre idee si sono elegantemente allineate con quel concetto e il progetto "Berlin Modular" ha subito una massiccia accelerazione. Ovviamente, il nome "Berlin Modular" ricorda la "scuola di Berlino" della musica elettronica, le band e gli artisti che ascoltavo quando ero un teenager. Questi personaggi mi hanno ispirato per fare della musica elettronica il mio hobby, che alla fine mi ha ispirato a sviluppare sintetizzatori.

Una coppia di anni orsono, ho dimostrato un prototipo di quello che pensavo sarebbe stato veramente il primo "rack" all'inerno del Berlin Modular. L'ho chiamato "Bazille", che in tedesco significa batterio e deve essere pronunciato più o meno come "Batzilla". Bazille si è dimostrato essere praticamente un mostro! Combina le sintesi FM e Phase Distortion con la flessibilità che solo un sistema di patching modulare può fornire.

*– Urs Heckmann, 2013*

# <span id="page-5-0"></span>**Panoramica del Sintetizzatore**

Cliccare sulla tab SYNTH in alto a sinistra. L'organizzazione dei moduli è stata disegnata per ridurre al minimo la lunghezza dei cavi patch richiesti per i due strati indipendenti di *2 oscillatori* → *filtro* → *uscita:*

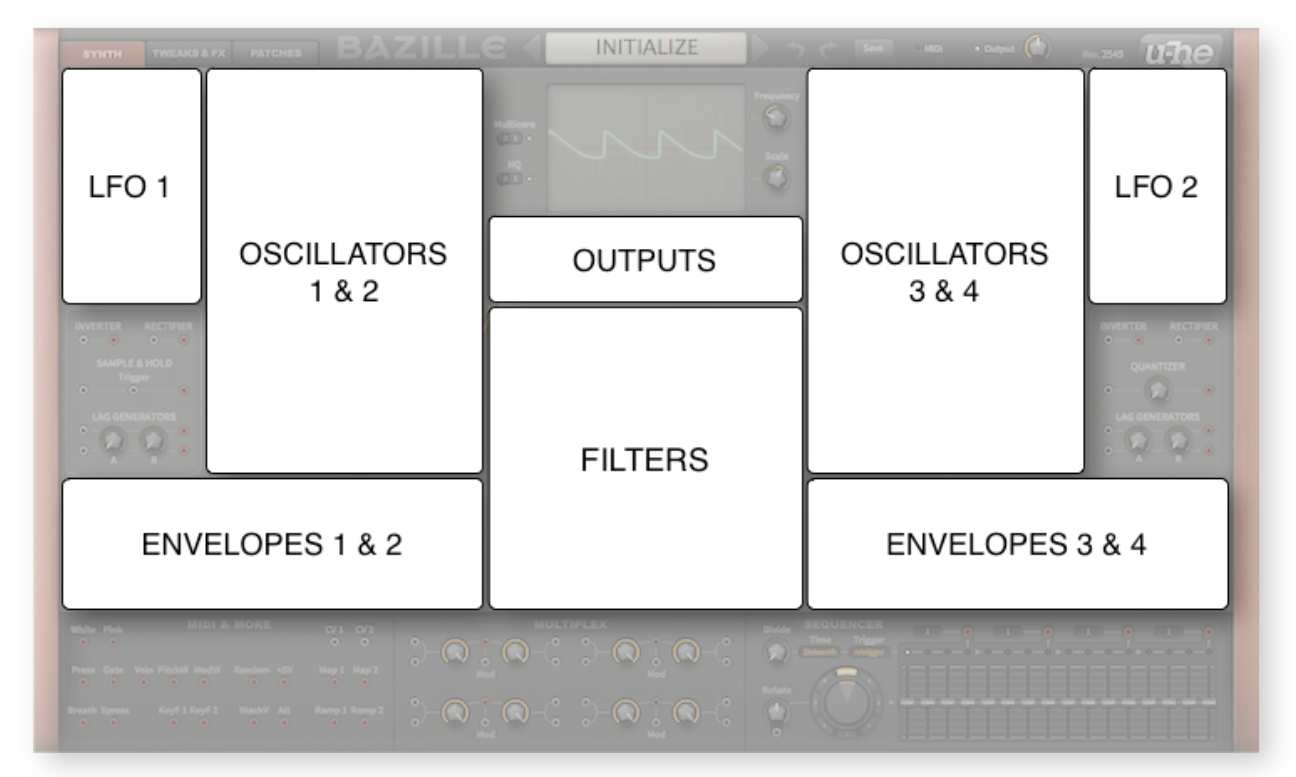

Per favore, prendete qualche momento per familiarizzare con la posizione di ciascun modulo…

La parte centrale superiore è dominata dall'**Oscilloscopio**, sopra di questo c'è il **Data Display** e vicino ci sono i panneli di **Output** e dei **Filtro** principali.

Su ciascun lato dell'oscilloscopio ci sono quattro **Oscillator** audio, affiancati dai due LFO (oscillatori a bassa frequenza). Sotto a ciascun LFO c'è un pannello privo di intestazione che contiene una selezione di Processor di segnale:

- 1 x sample & hold (solo nel pannello sinistro)
- 1 x quantizer (solo nel pannello destro)
- 4 x lag processors (a coppie, con tempi di attack e release condivisi)
- 2 x inverter, 2 x rectifier

Sotto gli oscillatori e i processori, ci sono i quattro **Envelope Generator**.

In basso a sinistra c'è un pannello chiamato **MIDI & MORE** che contiene diverse sorgenti di modulazione (wheels, key velocity, eccetera), più due uscite di noise. C'è anche una coppia di ingressi CV (control voltage) – tutto quello che collegate a una porta CV può modulare gli LFO, gli inviluppi, i gneratori di mappatura e i filtri extra. Anche se molto del patching è ottenuto con l'uso dei cavi virtuali, alcuni parametri hanno un corredo fisso di sorgenti di modulazione disponibile attraverso menù a tendina. Vedete i Selectors nella pagina successiva.

Il pannello **MULTIPLEX** nel centro dell'area inferiore contiene quattro unità "multiplex" identiche tra loro. A diffferenza dei comuni "multipli" presenti nei sistemi analogici modulari, questi possono essere usati come miscelator, modulatori ad anello (RM), modulatori d'ampiezza (AM) e molto altro. I possessodi di ACE, il cuginetto di Bazille, dovrebbero riconoscere un territorio a loro familiare.

In basso a destra c'è lo stupefacente **MODULATION SEQUENCER** che vi farà fare morph o avanzamento passo passo attraverso 8 instantanee (snapshot) ciascuna di 16 passi (ad ogni modo condivisibili a piacimento attraverso i quattro punti di prelievo)

# <span id="page-6-0"></span>**Componenti della GUI**

Questa sezione è un'introduzione ai componenti di base della GUI di Bazille.

# **Pomelli e cursori**

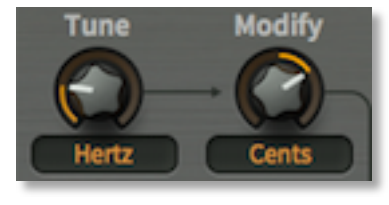

Ci sono due tipi di controlli: unipolari e bipolari. I pomelli unipolari e i cursori permettono solo valori positivi, mentre i pomelli e i cursori bipolari permettono valori negativi, spesso all'interno di un'escursione da -100 a +100.

L'immagine sopra riproduce i due controlli di intonazione dell'oscillatore – dovreste esserer in grado di riconoscere che il pomello Tune è unipolare, mentre il pomello Modify è bipolare. Nota: i cursori d'inviluppo sono unipolari; quelli del sequencer sono bipolari.

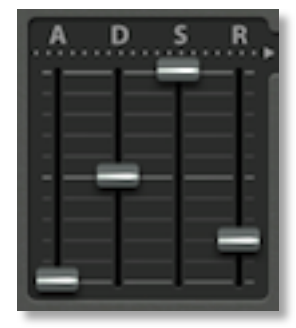

Tutti i pomelli e tutti i cursori consentono le seguenti operazioni:

- **Controllo grossolano**: Click+Hold con il tasto sinistro del mouse, poi trascinare su o giù.
- **Controllo fine**: per passi da 0.01, prima tenere premuto uno dei tasti shift maiuscole.
- **Rotella del mouse**: Se il vostro mouse ha una rotella di scorrimento, potete spostarvi sopra il pomello/cursore e ruotare la rotella. Per un controllo più fine, tenere premuto il tasto SHIFT. Se la rotella del vostro mouse ha gli "scatti", ciè è rasterizzata, fare click destro su ogni pomello e attivare l'opzione *MouseWheel is rastered*.
- **Reset al valore predefinito**: Con il doppio click su un pomello, lo si fa tornare al suo valore predefinito, spesso pari a zero.
- **MidiLearn**: xx xx see below xx

Nota: I MIDILearn accidentali sono la causa numero uno di relazioni su falsi bachi che arrivano alla u-he. Se i valori si resettano senza apparente ragione, prima di contattarci, provate MidiUnLearn – grazie!

#### **Selettori**

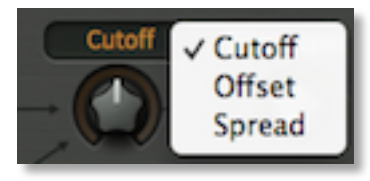

I campi di testo in arancione e nero contengono una lista di opzioni. Notate che alcune di queste servono anche come etichette per il pomello che accompagnano.

Facendo click sopra un selettore si apre la lista, o facendo scorrere la rotella del mouse è possibile passare in rassegna le opzioni disponibili.

#### **Prese e cavi**

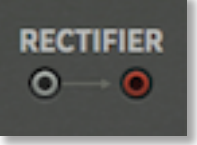

I moduli sono collegati insieme usando cavi virtuali. Le prese rispettano un codice-colore gli ingressi sono grigi mentre le uscite sono rosse

Per realizzare una connessione, fare drag & drop tra le prese di uscita e di ingresso (funziona in tutte e due le direzioni). Le uscite possono gestire tranquillamente più di un cavo, mentre gli ingressi ne accettano solo uno –

semplicemente, la connessione precedente viene rimpiazzata.

Come regola, non potete collegare insieme due ingressi ma c'è effettivamente un'eccezione: draggando un cavo da un'ingresso inutilizzato ad un altro già in uso crea un collegamento a catena. La sorgente sarà collegata a tutti e due gli ingressi. Provate!

Ecco cosa potete fare cliccando sulle porte attive:

- **spostare gli ingressi** fare drag+drop il terminale ingresso sopra un'altra porta d'ingresso.
- **duplicare i cavi** fare shift+drag sul terminale ingresso per creare un altro cavo dalla stessa uscita.
- **muovere le uscite** fare click detro sul terminale di uscita, fare drag+drop su un'uscita differente.
- **rimuovere un cavo** indifferentemente, fare doppio click sul terminale ingresso o fare drag + drop fuori dalla presa.
- **cambiare colore del cavo** fare click ripetutamente (ma lentamente) alla fine di ingresso fino a quando appare il cavo nel colore desiderato. Non fare doppio clic, in quanto ciò rimuovere il cavo!
- **cambiare peso del cavo** fare click destro su una qualsiasi porta ingresso, in uso o meno, e selezionare una delle opzioni seguenti (4 dimensioni e 4 livelli di trasparenza):

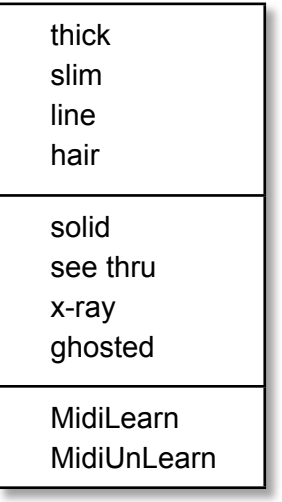

## **Blocco dei parametri**

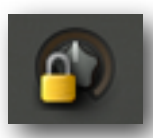

Fare click destro su ciascun pomello, cursore o selettore vi permette di bloccare il parametro. Potete ancora modificarne il valore, ma non cambierà quando passate ad un altro preset. Per sbloccarlo nuovamente, fate nuovamente click destro e deselezionate *Locked*.

Mentre l'implementazione attuale del blocco di parametro è utile per mantenere, ad esempio, un Microtuning o un Fine tuning mentre si cambiano i preset, è meno adatta, ad esempio, per i valori di sequencer, anche perché per bloccarli individualmente (attualmente è l'unica opzione) significa lavorare con 8 x 16 = 128 blocchi!

# <span id="page-8-0"></span>**Regolazioni della GUI**

Per aprire il menu GUI Settings, fare click desto ovunque sullo sfondo, ad esempio sui fianchetti in legno (che, ovviamente, aggiungo calore extra al suono di Bazille ☺).

La prima opzione vi permette di scelgere tra diverse **pelli** – ce ne sono due nella versione attuale.

Selezionando **make default** si fa in modo che un'istanza appena lanciata adotti lo stato corrente della GUI. Nota: questa caratteristica può non funzionare con determinate applicazioni host.

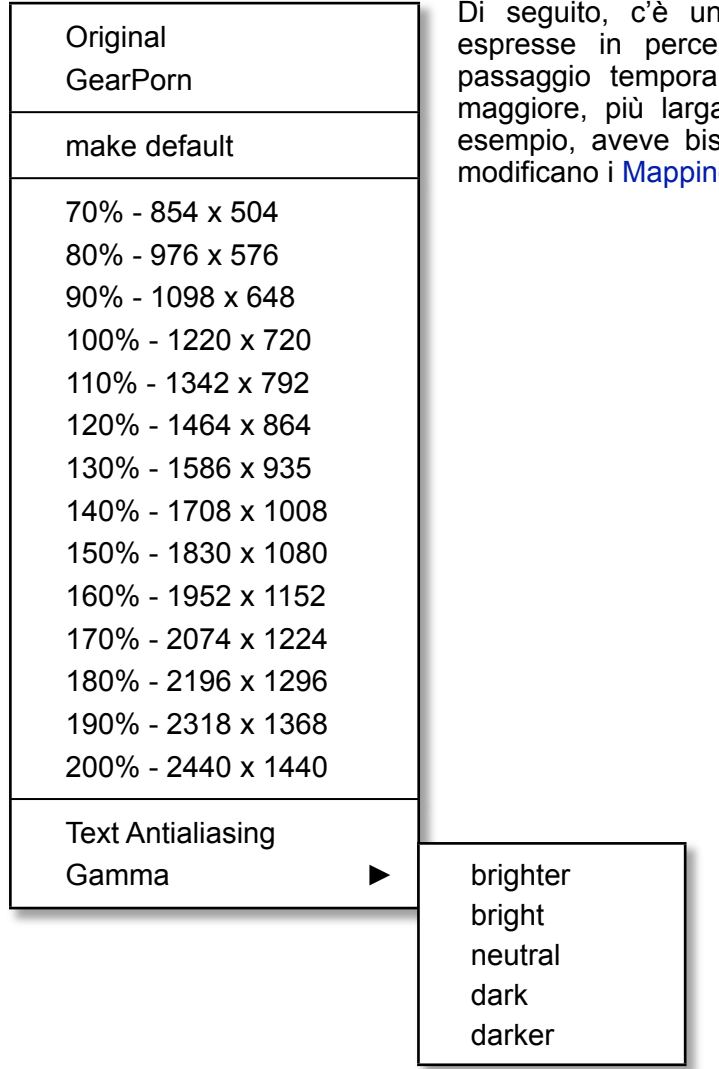

a lunga lista di opzioni di dimensione, ntuale e pixel (larghezza x altezza). Il neo da una dimensione di GUI ad una a dello schermo può tornare utile se, ad ogno della massima precisione mentre si a Generator.

L'opzione **Text Antialiasing** accende o spegne l'arrotondamento delle intestazioni e dei valori.

Le selezioni dal sotto menu **Gamma** permette di modificare la brillantezza.

# <span id="page-8-1"></span>**MIDI Learn**

Bazille can be remote-controlled / automated via MIDI messages from a hardware controller unit or from your sequencer program. Right-click any knob to open a menu containing *MidiLearn* and *MidiUnLearn*.

If you ever have problems with parameters magically resetting themselves, the usual reason is an *accidental MIDI learn*. Find the offending control, right-click and *MidiUnLearn* it.

# **MIDI Controllers**

Right-click on the data display to see this sub-menu. The *MIDI Controllers* options specify what kind of hardware Bazille should expect the next time a control is MIDI-learned.

**Important**: The current implementation should be considered 'legacy' at best.

- **none** practically "MidiLearn Off", prevents accidental MIDI learns
- **normal** full range, standard
- **integer** whole numbers only
- **fine between nearest integers, in 0.01 steps**
- **octaves** integer steps of 12
- **semitone** semitones/cents between octaves
- **fineSelected** same as fine, but always controls the most recently selected element. Switch to *fineSelected* and MidiLearn the knob/fader you would like to use as a general-purpose fine control. Note: It doesn't matter which of Bazille's elements you right-click to do this.

The 7 **page** options have not been implemented, and should be ignored. The next 4 options are used to specify the kind of harware you are using. If in doubt, select *Continuous 7bit*.

- **Encoder 127** unipolar encoders
- **Encoder 64** bipolar encoders
- **Continuous 7bit** 7-bit MIDI CC (standard default)
- **Continuous 14bit** 14-bit MIDI CC

Note that MIDI remote control is channel sensitive – you can map up to 16 channels of any CC except *Bank Select*, *Hold* or *All Notes Off,* for a grand total of over 1,900 mappable controllers.

• **Show MIDI pages** not implemented – ignore

# <span id="page-9-0"></span>**Specialità MIDI**

#### **MIDI multicanale**

Questa caratteristica supporta una classe piccola, ma in crescita, di strumenti espressivi per la "performance" (ad esempio, Haken Continuum, Eigenharp, Seaboard, Linnstrument) che possono spedire ogni nota su un canale MIDI differente. Per avere una risposta corretta da parte di Bazille, la vostra applicazione host deve essere in grado di reindirizzare canali MIDI multipli all'interno di una singola istanza di plug-in. Ciascuna voce/nota reagirà quindi individualmente ai seguenti controlli di performance:

**Pitch bend**, **Pressure** (aftertouch), **Modulation** (MIDI CC #01), **Breath control** (MIDI CC #02), **Expression** pedal (MIDI CC #11)

Le modalità di voce Poly, Mono e Legato diventano praticamente identiche quando si riceve MIDI multicanale. In ogni caso, Bazille si comporta come tanti (fino a 16) mono sintetizzatori impostati sullo stesso suono. La regolazione Max.Voices nel pannello TWEAKS/VOICE continua ad essere attivo, dal momento che le voci possono essere "rubate" tra canali multipli. Il [modo voce Duo](#page-35-0) non è "consapevole dei canali", cioè tutti i canali MIDI sono miscelati.

'Single trigger' type modulation sources listen to the channel used by the first played voice. (Caveat: Implementing single triggers in a multichannel context is quite tricky – we might have to spend some time working out how to improve this feature!)

#### **Aftertouch polifonico**

Bazille riconosce e risponde correttamente all'aftertouch polifonico fintanto che rimane possibile riceverlo prioritariamente rispetto a qualsiasi altro dato di channel aftertouch. Nota: questo si applica anche al MIDI multicanale (vedi sopra).

# <span id="page-10-0"></span>**La barra Control**

Lungo tutta la fascia superiore c'è una barra che contiene gli interruttori di pagina, il display dati più una serie di elementi globali:

# **Interruttori di pagina**

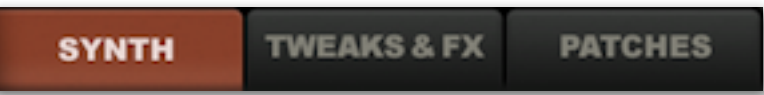

A sinistra, ci sono tre grossi bottoni che selezionano una delle pagine seguenti:

SYNTH patching, accesso ai parametri e ai pannelli di uso più comune .................... TWEAKS & FX.........filtri 3 e 4, mappe, regolazioni extra degli inviluppi, regolazioni globali etc.. PATCHES il browser / libraria dei preset ................

# **Display dati**

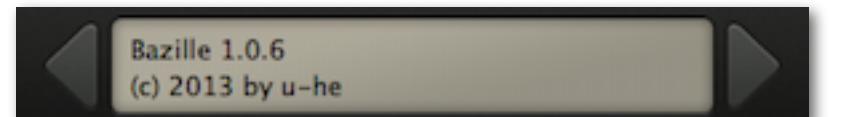

Il display dati ha diversi ruoli: per prima cosa, mostra il nome della patch correntemente selezionata. In seconda istanza, cliccando sui triangoli a destra e a sinistra si passano in rassegna le patches, e cliccando sul nome stesso della patch diventa possibile effettuare la selezione direttamente tra tutte le patches correntemente presente nell'elenco.

Per terzo, quando state modificando una patch, mostrerà il nome del parametro e il suo valore. Dopo circa due secondi, tornerà nuovamente a mostrare nuovamente il nome della patch.

# **Undo / redo**

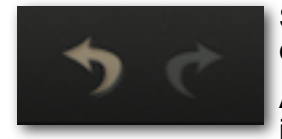

Sulla destra dei display c'è una coppia di bottoni per le funzioni undo e redo di Bazille, che offrono un numero di passaggi praticamente illimitato.

**Attenzione!**

il buffer undo/redo viene ripulito appena caricate una nuova patch..

#### **Save**

Vedere [Save](#page-13-0) nella sezione relativa al browser dei preset (tra due pagine).

## **MIDI**

Alla sinistra di questa intestazione c'è un indicatore che lampeggia ogni volta che viene ricevuto un dato MIDI.

# **Output**

Il controllo principale di volume e l'indicatore di sovraccarico del segnale (lampeggia in rosso se state sovraccaricando l'uscita).

## **Il distintivo u-he**

visit u-he.com user guide support forum u-he on Twitter u-he on Facebook u-he on YouTube

Cliccando sul distintivo u-he in alto a destra, si apre un menù a comparsa contenente link diretti a questa guida utente, alla nostra homepage, al nostro forum di supporto e a vari social network.

# <span id="page-11-0"></span>**Multicore / HQ**

A sinistra dell'oscilloscopio, ci sono due interruttori:

**Multicore** permette la distribuzione delle voci su processori CPU multipli, cosa che di solito permette di suonare simultaneamente più voci. Questo lavora bene sui processori recenti, come Intel i5 e i7, ma per favore tenete presente che la prestazione può anche risultare ridotta se la vostra CPU è più vecchia. Ci possono essere alcune interazioni imprevedibili con gli host multigestiti, ma finora non abbiamo avuto ancora problemi a riguardo.

L'interruttore **HQ** sposta alcuni algoritmi sulle loro versioni di qualità più elevata, alle spese di maggior carico sulla CPU.

Nota: Non c'è ragione particolare perché questi due elementi sono stati messi all'interno del pannello di oscilloscopio, a parte il fatto che non c'era sufficiente spazio all'interno della barra Control dove (probabilmente) avrebbero dovuto stare!

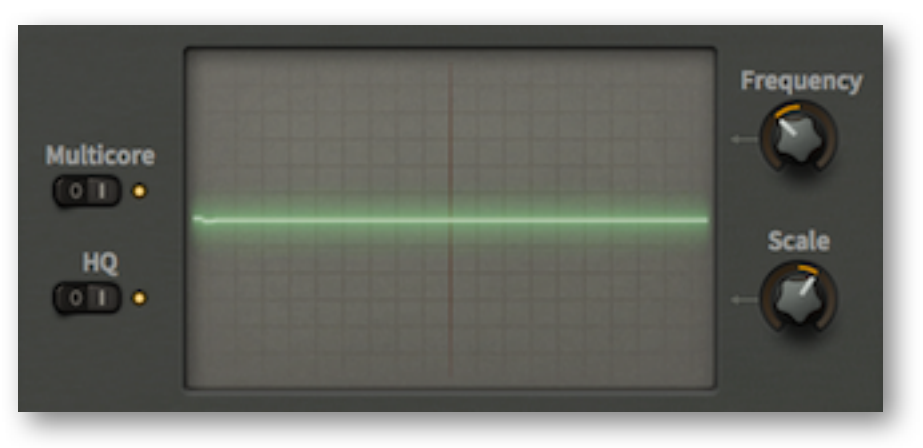

*Gli interruttori Multicore e HQ sono nel pannello dell'oscilloscopio*

# <span id="page-11-1"></span>**Oscilloscopio**

Gli oscilloscopi sono sempre stati attrezzi molto utili per il sound desing fatto sui sintetizzatori, e ci sono sufficiente buone ragioni per includerne uno all'interno di Bazille. Potete scegliere e modificare le forme d'onda, visualizzare gli effetti della modulazione in banda audio o del filtraggio, vedere il profilo di un inviluppo eccetera. O semplicemente guardare per puro valore d'intrattenimento!

L'oscilloscopio mostra la somma mono dell'uscita, prima degli effetti. Il trigger è sincronizzato con le note MIDI e con lo zero-crossing, e viene anche aggiornato ogni volta che una scansione più lunga arriva al termine.

As synchronization is automatic, Bazille's oscilloscope needs very few controls: The *Frequency* knob adjusts horizontal resolution, and *Scale* adjusts vertical resolution.

Note: Perfect synchronization is not always possible, try playing a different note.

#### **eco, fast, glow, fire, wind**

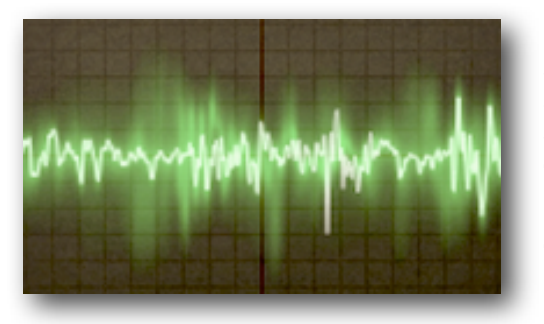

Con il click destro nella finestra dell'oscilloscopio potete scegliere la modalità di visualizzazione: *glow*, *fire* e *wind* aggiungono diversi effetti di sfumatura con un carico extra sulla CPU. Questi modi sono anche un pochino più lenti dei comportamenti *eco* e fast.

Suggerimento: Se avete bisogno di tenere basso l'uso della CPU, selezionate l'opzione *eco* (economico).

# <span id="page-12-0"></span>**Patch Browser**

I programmi di Bazille sono chiamati patches, un termine preso in prestito da parte del mondo dei synth modulari ai danni delle centraline telefoniche del diciannovesimo secolo.

**Attenzione**: dal momento che gli effetti in Bazille possono contribuire considerevolmente al volume di una patch, è sempre una buona idea lasciar sfumare il suono di una patch prima di caricarne un'altra.

#### **Load**

Per passare in rassegna le patches disponibili all'interno di Bazille, fare click sul bottone PATCHES in alto a sinistra nella finestra di Bazille. Buona parte della GUI viene istantanamente rimpiazzata da un semplice corredo di riquadri…

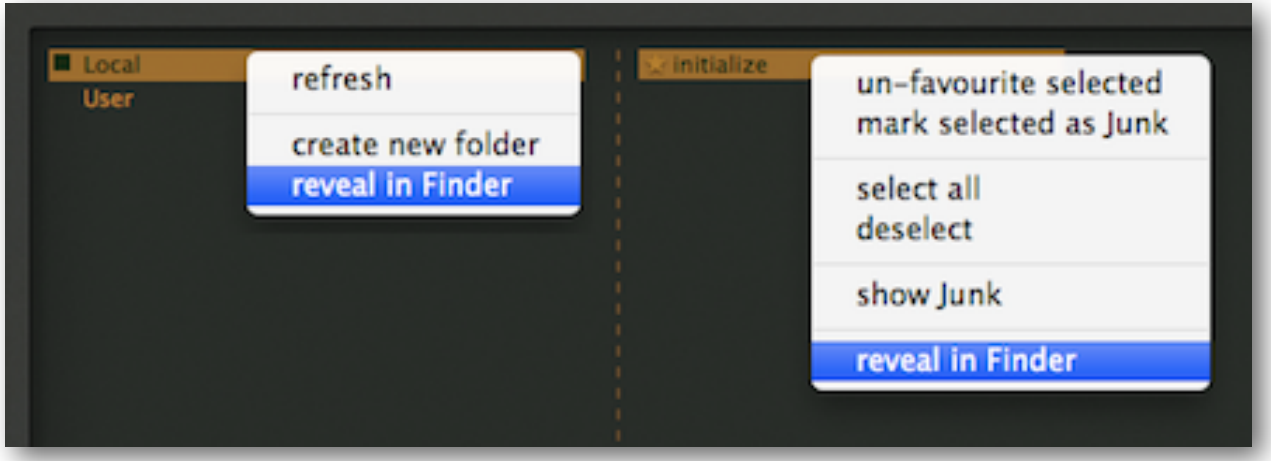

*le aree delle cartelle e dei documenti, ciascuna mostra un menu contestuale (attraverso click destro)*

Le cartelle sono elencate nel riquadro di sinistra, mentre le patches sono immediatamente a destra. Se Local è chiuso (come nell'immagine qui sopra), è possibile cliccarci sopra per mostrare cartelle e patches. Dopo aver caricato una patch cliccando sopra uno dei nomi, potete usare uno dei tasti cursore del computer per passare in rassegna tutte le altre. Nota: la cartella User è disponibile solo in Mac OsX.

Potete anche passare in rassegna le patches direttamente dalle pagine SYNTH o TWEAKS & FX cliccando sui triangoli presenti ai due lati del display dati. In alternativa, potete caricare qualsiasi patch dalla cartella corrente cliccando sul display dati.

## **I preset di fabbrica**

La cartella più alta (root) del browser mostra solo una piccola selezione dei preset di tutte le categorie (sotto-cartelle di Local). Se non potete vedere gli *FX*, *Basses*, *Leads*, *Keys*, *Pads* eccetera, semplicemente fate click sul quadratino a sinistra di *Local*.

Sotto le dieci categorie principali c'è un folder chiamato COMPETITION PRESET. Questo contiene tutte le patches inviate in tre competizioni diverse che abbiamo organizzato nei mesi precedenti prima della presentazione pubblica del programma - più pochi altri suoni cortesemente donati dai collaudatori. COMPETITION PRESET è una miniera di suoni extra, comprese alcune vere gemme!

La cartella finale in Local è chiamata TIPS & TRICKS. Le patches in questa cartella non sono concepite per suonare bene, sono solo esempi di trucchi menzionati nel capitolo finale di questa guida utente.

#### <span id="page-13-0"></span>**Save**

Ovviamente, vorrete salvare le vostre creazioni. Nel patch browser, assicuratevi che la cartella dove volete immagazzinare la vostra patch sia già selezionato. Se non lo è, selezionatelo. Poi, clicate sul bottone Save a destra del display dati, dato il nome alla vostra patch e inserite gli altri dettagli (descrizione della patch, suggerimenti esecutivi, eccetera) che volete appaiano nel campo *Patch Information* – il riquadro a destra del patch browser.

#### **Refresh**

Ogni volta che avete bisogno di rinfrescare (rinnovare) la lista (cosa sempre necessario dopo che cartelle o patches sono state aggiunte o spostate usando Explorer/Finder), fate click destro sulla lista di cartelle e selezionate la prima voce del menu. Notate che facendo click su qualsiasi nome di cartella inneschera un rinnovo nella lista.

#### **Create new folder**

Fa esattamente questo – crea una nuova cartella!

## **Reveal in Finder / Explorer**

Il browser di Bazille è usato principalmente per caricare patches, e pertanto è abbastanza limitato. Facendo click destro e selezionare *Reveal in Finder* (Mac) o *Reveal in Explorer* (Win). Selezionando *Reveal in…* apre una finestra di sistema per la cartella corrente, in questo modo potete usare le normali funzioni di archivio previste nel vostro sistema operativo. Fare sempre *Refresh* (vedi sopra) dopo aver fatto cambiamenti al contenuto di qualsiasi cartella di Bazille.

## **On open expand to**

Questo sotto menù contiene opzioni che decidono quanto in profondità il browser aprirà i sotto elenchi ogni volta che la GUI è aperta o che la funzione Refresh (vedi sopra) viene applicata. Nota: sarà sempre aperto il ramo contenente la patch corrente.

## **Favourite o Junk?**

Facendo click destro su una patch nel browser si aprirà un menù contestuale nel quale potete classificare le patches come *Favourite* o come *Junk*. I documenti marcati come Junk spariranno immediatamente, ma possono essere nuovamente resi visibili selezionando *show Junk* dallo stesso menu contestuale.

## **Selezione, drag & drop**

I documenti possono essere mossi da una cartella all'altra tramite drag & drop. Usare i tasti SHIFT eccetera sulla tastiera del vostro computer per selezionare i documenti che volete muovere, poi fare click e drag dall'area documenti verso una cartella diversa. Per deselezionare, fare sia click su una pagina o scegliere "deselect" dal menu contestuale. Vedere anche Reveal in *Finder / Explorer* qui sopra.

## **The MIDI Programs folder**

*Local* contiene anche una cartella speciale chiamata *MIDI Programs*, che è inizialmente vuota. Se al suo interno mettete un certo numero di patches (fino a 128), queste saranno tutte caricate in memoria (per motivi di performance) quando si fa partire la prima istanza di Bazille. Imporatnte: i cambiamenti diventano attivi solo dopo che avrete fatto ripartire il vostro programma host – a differenza delle patches regolari, le patches *MIDI Program* non possono essere aggiunte, rimosse o rinominate al volo.

Le patches individuali in *MIDI Programs* sono selezionate attraverso messaggi di MIDI Program Change. Dal momento che vengono raggiunte i ordine alfabetico, è una buona idea mettere un numero all'inizio di ciascun nome; ad esempio, "000 resto-del-nome" fino a "127 resto-delnome" e similare.

Banks (banchi): La cartella MIDI Program può contenere fino a 127 sotto cartelle ciascuna da 128 patches, e questi sono selezionabili tramite messaggi MIDI Bank Select 1-127 (la cartella "root" MIDI Programs corrisponde a bank 0). Il messaggio bank select è CC#0. Prima spedire un messaggio Bank Select, poi un messaggio Program Change.

# <span id="page-14-0"></span>**Oscillatori**

Bazille è particolarmente inusuale per essere un synth modulare. Nonostante i fitri abbiano modelli tradizionalmente analogici, gli oscillatori sono svergognatamente digitali: combinano del due tecnologie che hanno reso la sintesi digitale economicamente abbordabile (e hanno reso di colpo fuori moda i synth analogici) negli Anni 80 – **FM** (frequency modulation, più correttamente "phase modulation") e **PD** (phase distortion). Inoltre è incluso un altro processo fuori dal comune che chiamiamo *Fractalize* (risonanza frattale), che può creare suoni molto "taglienti" da forme d'onda banali, con risultati simili al classico effetto di *sync*.

Gli oscillatori di Bazille sono unici, ma la tecnologia che sottintendono comporta una loro maggior predisposizione all'aliasing rispetto ad altri synth. Comunque, la quantità è considerevolmente inferiore a quella degli hardware originali, e noi crediamo che il compromesso tra carico sulla CPU e aliasing sia molto vicina all'ottimo.

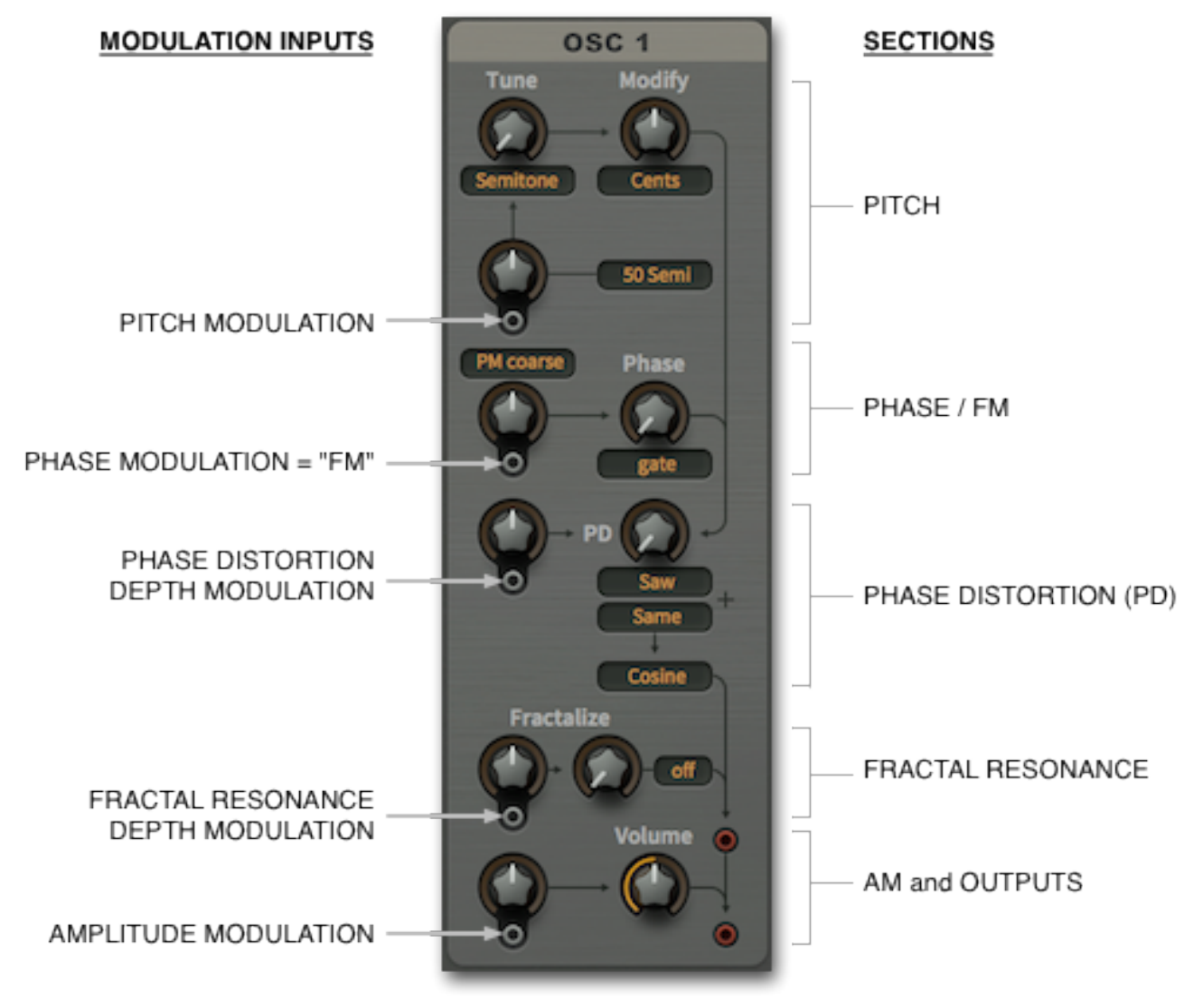

*5 differenti tipi di modulazione, una per ciascuna delle 5 sezioni*

Gli oscillatori principali sono generatori di segnale molto potenti che possono essere anche usati come LFO (dal momento che il loro margine di frequenza parte a zero Hertz). Ci può volere parecchio tempo per imparare ad usarli, ma è il prezzo che siamo predisposti a pagare per tanta flessibilità – giusto?

Il pannello dell'oscillatore ha cinque sezioni distinte, ciascuna con un ingresso di modulazione. Le prossime pagine avranno a che fare con ciascuna di queste sezioni separatamente – iniziamo da quella all'inizio, con PITCH…

# <span id="page-15-0"></span>**Pitch**

Insieme, i bottoni denominati *Tune* e *Modify* controllano l'intonazione nominale dell'oscillatore. Tutti e due hanno selettori di modo che rengono l'oscillatore adatto ad una grande varietà di comportamenti, ad esempio operatori F.M., generatori di subarmoniche o anche LFO sincronizzati dall'applicazione host.

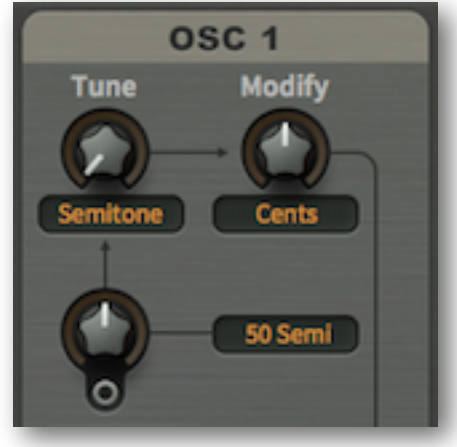

# **Tune**

Un valore compreso tra 0.00 e 24.00 – il selettore determina come deve essere intepretato questo valore. I primi tre modi sono previsti per generare note regolari, pertanto abilitano automaticamente il "key follow" per l'intonazione:

*Semitone*........massimo 24 semitoni sopra l'intonazione nominale

*Overtone*........le prime 24 armoniche nella serie. Notate che le ottave non sono regolarmente distanziate, corrispondono precisamente a 1.00, 3.00, 7.00 e 15.00

*Undertone*......e prime 24 subarmoniche. Di nuovo, le ottave non sono distanziate regolarmente, ma sono a -1.00, -3.00, -7.00 e -15.00

Negli ultimi due modi, la frequenza dell'oscillatore non viene influenzata dalle note MIDI che suonate, dal momento che il "key follow" viene disabilitato:

*Hertz* ..............da 0 a 24 Hz (può essere esteso ampiamente attraverso multiply).

*Clocked*.........."fattore di divisione" sync-to-host. 1.00 significa una nota da quattro quarti; 4.00 una nota da un quarto, eccetera. Per motivi tecnici, la sincronizzazione non è perfetta al 100%, pertanto potreste dover retriggerare la nota ogni tanto.

# **Modify**

Un valore compreso tra -50.00 e 50. Di nuovo, il selettore specifica come questo deve essere interpretato. Il pomello *Modify* può influenzare l'accordatura dell'oscillatore in una di quattro possibili modalità:

*Cents* .............detune di +/-100 centesimi (ogni step intero corrisponde a 2 centesimi).

*5 Hz* ...............detune di +/-5 Hz (l'accordatura è indipendente dalla nota MIDI).

*Beats* .............simile al modo 5 Hz, ma sincronizzato host; ad esempio +4.00 corrisponde a un ciclo extra per ciascun quarto.

*Multiply*...........moltiplica per una costante (ad esempio -8.00 dividerà la frequenza per 8). Notate che tuti iv alori compresi tra -1.00 e -0.01 sono interpretati come 1.00.

# **Tune modulation** (privo di intestazione)

La quantità di modulazione sull'intonazione di un segnale collegato a questa porta. Spesso chiamata "cross modulation" (modulazione incrociata) quando il modulatore è un altro oscillatore in banda audio. L'escursione del pomello di modulazione è selezionabile, con le seguenti opzioni:

*Cents* .............+/-50 x2 centesimi, cioè più o meno un semitono *5 Semi* ...........+/- 5 semitoni *50 Semi* .........+/- 50 semitoni

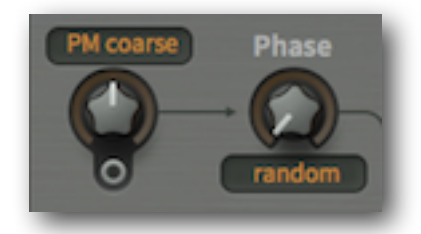

<span id="page-16-0"></span>Gli oscillatori di Bazille possono fare qualsiasi tipo di suono "FM" collegando una sorgente in banda audio all'ingresso di **phase modulation**. "Sintesi FM" è abbastanza inadeguato, dal momento che questa tecnica era in realtà basata sulla modulazione di fase. Vedi lgli articoli Wiki relativi alla [Sintesi FM](http://it.wikipedia.org/wiki/Sintesi_FM) e alla [Yamaha DX7](http://it.wikipedia.org/wiki/Yamaha_DX7).

#### **Phase**

Il pomello di destra regola il valore di fase di partenza, cioè da dove partirà il ciclo della forma d'onda quando viene suonata una nota. Il margine è di solito 720°, cioè 2 cicli, ma si riduce a 360° quando differenti forme d'onda sono combinate (l'intonazione cala di un'ottava). Il valore di Phase è irrilevante quando il comportamento è impostato su *random*.

random................Resetta su un valore casuale di fase ogni volta che si suona una nota. gate .....................Resetta al valore espresso col parametro Phase ogni volta che una nota viene suonata, in modo che tutte le note partano con la stessa fase. catch ........................Ogni oscillatore prende il proprio valore di fase in base a dove la voce più recente lo ha lasciato – per un miglior effetto di "corsa libera" a prescindere dalla rotazione delle voci ("round robin").

# **Phase modulation** (con selettore di modo)

Il pomello bipolare a sinistra regolare la quantità di phase / frequency modulation (a seconda dei modi operativi) da parte di un segnale collegato alla porta d'ingresso. Collegare un altro oscillatore in banda audio per i classici suoni "FM" (tutti e due devono essere onde sinusoidi).

Le prime tre opzioni sono per la classica phase modulation con differenti margini di profondità. Dal momento che in queste modalità la modulazione influenza solo la fase, l'intonazione complessiva dell'oscillatore viene rispettata:

*PM fine* ..................Per sottili modulazioni di fase *PM medium* ........per tipici impieghi "FM", compresa l'auto modulazione ('feedback') *PM coarse* ...........per la massima modulazione di fase

Le due opzioni successive offrono FM lineare in due diverse quantità. Con la FM lineare, la modulazione **aggiunge** alla frequenza – l'intonazione originale è mantenuta solo se la forma d'onda modulante è simmetrica:

*lin 100Hz ............*FM lineare, da 0 a 100 Hz

*lin 1kHz* .................FM lineare, da 0 a 1000Hz

Le ultime due opzioni offrono FM relativa. In questa modalità, la modulazione **moltiplica** la frequenza. L'intonazione complessiva viene rispettata solo se la forma d'onda è simmetrica::

*rel fine* FM relativa: frequenza dell'oscillatore \* (1 +/- 0.5 \* modulazione) ................. rel coarse matter FM relativa: frequenza dell'oscillatore \* (1 +/- 5 \* modulazione)

I modi lineare e relativo sono poco comuni, in quanto offrono la vera "FM passando per lo zero". Moduli hardware con questa caratteristica (ad esempio gli Zeroscillator di Cynthia) sono abbastanza popolari nella comunità della sintesi modulare, dal momento che le loro forme d'onda possono correre al contrario. Ad esempio: se un oscillatore a 100 Hz viene modulato in FM lineare con una frequenza a -1000Hz, correrà "all'indietro" a 900 Hz.

# <span id="page-17-0"></span>**Phase Distortion**

Come la FM, la Phase Distorion (PD) è un altro metodo per inclinare le onde sinusoidi sviluppato durante gli Anni 80...

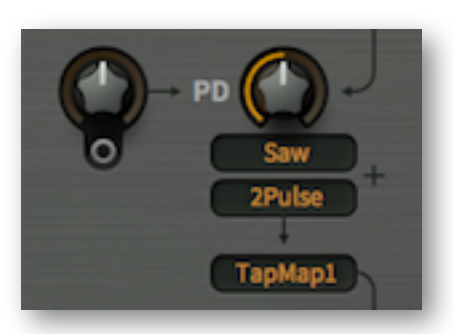

Ogni volta che fate partire una nuova istanza di Bazille, la patch inizializzata sarà caricata automaticamente. In questa patch, l'oscillatore 1 è già connesso ad una delle uscite, in modo che almeno si possa ascoltare un suono. Il pomello PD dell'Oscillatore 1 è messo al massimo, fornendo una onda brillante, simile alla dente di sega. Progate a ruotare al minimo questo controllo per ottenere una pura onda sinusoide, poi modulate la quantità di distorsione di fase collegando, ad esempio, un Envelope 2 a questa presa e aumentate l'indice di modulazione.

# **PD**

Il pomello PD controlla la quantità di base della distorsione di fase.

## **PD modulation** (senza etichetta)

Il pomello a sinistra aggiusta la profondità di modulazione del segnale collegato alla presa.

## **Selettori Wave** (i due selettori in alto)

I selettori sotto al potenziometro PD speficicano un paio di funzioni di fase non linearitra loro alternative (vedi sotto). I primi cinque modi (*Saw*, *Square*, *Impulse*, *2pulse*, *Halfsaw*) sono semplici e non richiedono spiegazioni.

Nei tre modi "Res", diverse onde sinusoidi sono avvolte in una di tre "finestre" dalla forma diversa. Il numero dei cicli compresi in ciascuna finestra viene controllato dal parametro PD.

Ecco qui due delle molte possibili combinazioni:

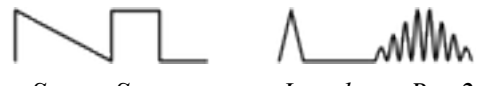

*Saw + Square Impulse + Res 2*

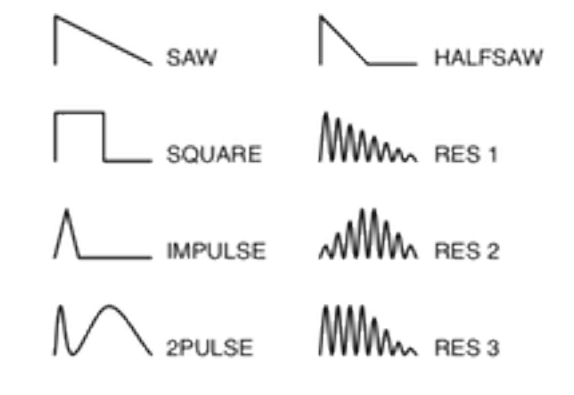

# <span id="page-17-1"></span>**Shape** (selettore in basso)

Definisce la forma d'onda di base dell'oscillatore prima della distorsione di fase:

*Cosine*............per la distorsione di fase classica (le forme d'onda elencate qui sopra)

*TapMap1/2*.....uno dei due [mapping generator](#page-38-0) usati come forma d'onda – notate che le note basse possono risultare grintose a causa della risoluzione più bassa, e le note acute possono avere più alias di quanto presente nel *Cosine*.

# <span id="page-18-0"></span>**Fractal Resonance**

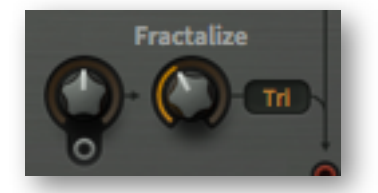

La risonanza frattale è simile alla *Res* (vedi *Wave Selector* sopra), ma agisce sull'onda composita. Cicli multipli della forma d'onda sono "impacchettati" all'interno di un'altra forma d'onda (specificata nel selettore) che funziona come "finestra". Osservate l'effetto della risonanza frattale nell'oscilloscopio di Bazille. Ad esempio, qui c'è un'onda quadra impacchettata dentro una finestra triangolare:

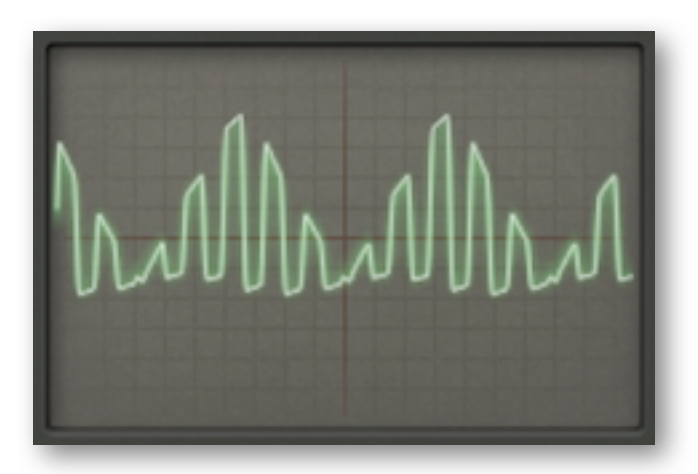

# **Fractalize**

Il pomello di destra controlla il numero dei cicli (della forma d'onda originale) presenti nella finestra. Il selettore a destra specifica la forma della finestra. *Off*, *Saw*, *Tri* o *Max* corrispondono grossolanamente a nessuna finestra, *Res1*, *Res2* e *Res3* rispettivamente (vedi la pagina precedente).

## **Fractalize modulation** (senza etichetta)

Il pomello a sinistra definisce la profondità di modulazione del segnale collegato alla presa.

# <span id="page-18-1"></span>**Outputs**

Ci sono due uscite di segnale sul fondo dell'oscillatore. Quella superiore è sempre a tutto volume, mentre quella inferiore può essere attenuata e modulata…

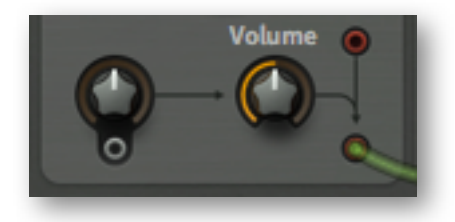

#### **Volume**

Il pomello di destra, marcato *Volume* controlla il livello nominale dell'uscita inferiore, prima della modulazione…

## **Volume modulation** (senza etichetta)

Il pomello bipolare controlla l'ampiezza di modulazione per il segnale collegato alla presa.

# <span id="page-19-0"></span>**LFOs**

In alto a sinistra e a destra della finestra di Bazille ci sono i due oscillatori a bassa frequenza dedicati. In basso, gli LFO hanno tre uscite parallele. Notare che LFO 1 è anche responsabile per il [vibrato.](#page-36-2)

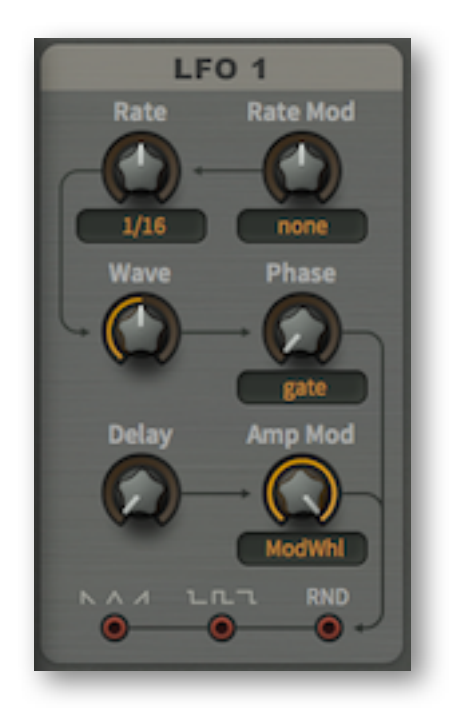

#### **Rate**

Offre un valore tra -5.00 e 5.00; il selettore specifica come viene interpretato questo valore. Le prime tre opzioni sono misure assolute di tempo espresse in secondi (0.1, 1 o 10); tutte le altre sono sincronizzate al tempo dell'applicazione host. Le cinque opzioni con "dot" nel nome sono dotted (puntate – un 50% viene aggiunto alla lunghezza del ciclo), e quelle con "trip" nel nome sono tempi terzinati (tre cicli occupano lo spazio di 2).

*0.1s to 10s* .....tempi assoluti: 1/10, 1 o 10 secondi a Rate = 0.00 *1/64 to 8/1*......sincronizzati al tempo dell'applicazione host

Per definire una velocità di vibrato a 5 Hz, ad esempio, usare il modo "1s" con la Rate a 2.50. Oppure "0.1s" con la Rate messa a -1.00. Non vale la pena di pensare a formule di conversione in questo caso – vi basterà usare l'orecchio!

Notare che gli LFO di Bazille possono essere forzati facilmente in velocità audio attraverso i "trucchetti" della *Rate Mod*...

## **Rate Mod**

La profondità della modulazione sulla Rate da parte della sorgente scelta nel selettore.

## **Wave**

Questo pomello influenza le forme d'onda base del LFO nelle seguenti modalità:

*triangle*...........da dente di sega discendente a triangolare a rampa ascendente *pulse* ..............simmetria dell'impulsiva da 1% a 50% a 99% (valori approssimativi) *random*...........controllo di morbidezza

Per altre forme d'onda nel LFO, provate a modulare l'ampiezza del LFO con lo stesso LFO. O, meglio ancora: usate uno degli oscillatori principali in modalità *Hertz* o *Clocked* invece!

#### **Phase**

Questo controllo regola la posizione di fase dalla quale la forma d'onda partira ogni volta che si suona una nota. Le opzioni del selettore sono:

*sync* ...............nessun restart, gli LFO di tutte le voci rimangono in fase fintanto che non si impartisce una modulazione

*gate*................ripartano al valore di *Phase* ogni volta che si suona una nuova nota *single* .............come *sync*, ma ripartono solo quando viene suonata una nota non-legata *random*...........ripartono con fase casuale ogni volta che si suona una nuova nota

#### **Delay**

Crea una dissolvenza da zero in apertura per il modulo LFO, con il tempo di salita variabile tra l'immediatezza e circa 20 secondi.

## **Amp Mod**

selettoreQuesto pomello regola la quantità di modulazione sul livello del modulo LFO da parte di una sorgente specificata nel selettore.

Potrebbe semprare illogico che un valore elevato comporti una minore uscita nel modulo LFO, ma voi qui state effettivamente controllando il **grado di attenuazione**: quale che sia la sorgente di modulazione, otterrete sempre la massima uscita dal modulo LFO quando Amp Mod è regolata al minimo. Se avete bisogno di attenuare l'uscita complessiva del modulo LFO, impostate la sorgente su "none" e ruotate l'ampiezza della Amp Mod.

# **Outputs** (Triangle, Pulse, Random)

Tutte e tre prese di uscita LFO possono essere usate in parallelo – provate a miscelarle insieme con un multiplex. Il parametro Wave influenza tutte e tre le forme d'onda simultaneamente.

# <span id="page-21-0"></span>**Filtri**

I filtri di Bazille hanno diverse proprietà normalmente associate all'hardware analogico. Ad esempio, possono essere mandati in distorsione senza diventare troppo aspri. Inoltre, vicino al punto nel quale parte l'auto-oscillazione (tra 50 e 55), ci sono soprendenti opportunità per sound design "strano e meraviglioso".

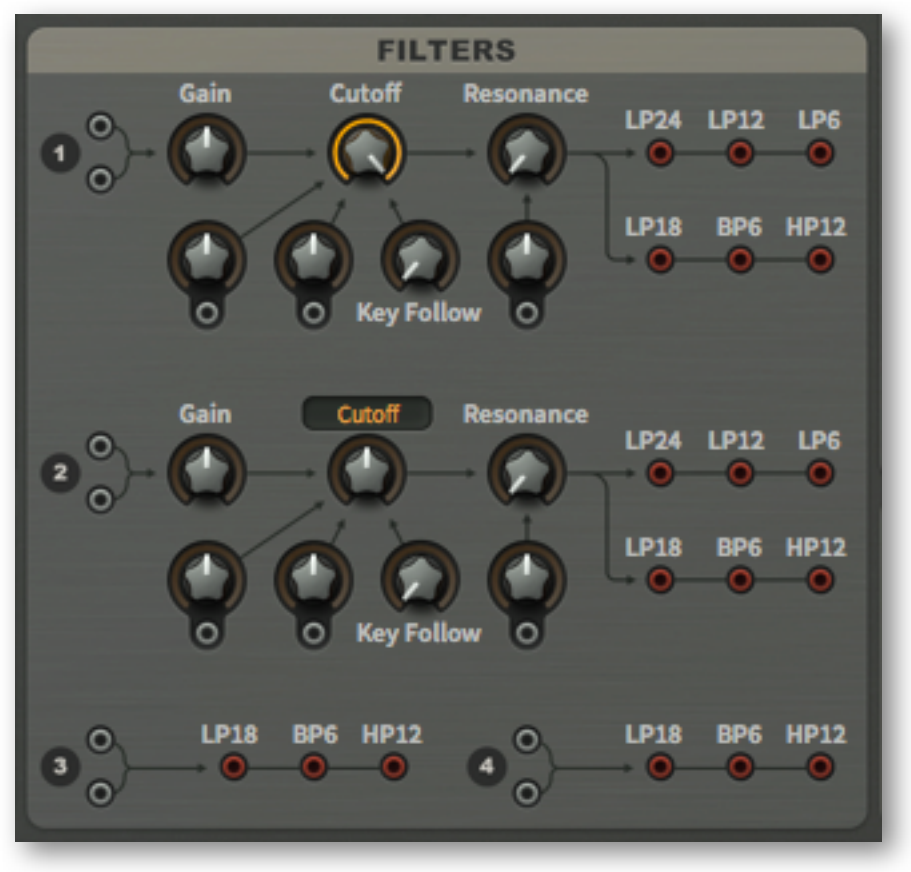

*il pannello del filtro principale*

L'archetettura a cascata del filtro vi permette di raggiungere diversi comportamenti di filtro in parallelo, come in certi synth hardware. In Bazille, comunque, tutti i tipi di filtro sono risonanti e possono anche auto-oscillare.

Nota: Tutti i controlli per Filter 3 e Filter 4 sono nella pagina TWEAKS & FX.

## **Gain / inputs**

Regola il livello dell'ingresso al filtro (valori negativi) così come la quantità di saturazione (valori positivi). Come per le OUT principali, ciascun filtro ha due ingressi audio. Nota: i filtri di Bazille non hanno bisogno di essere "domati"!

## <span id="page-21-1"></span>**Cutoff**

**Filter 1**: La frequenza di taglio è misurata in semitoni da 0.00 a 150.00 per un'estensione totale pari a 12 ottave. L'estensione della modulazione è anche +/-150 semitoni.

**Filter 2**: Instead of a simple positive-only cutoff, filter 2 has a bipolar control with 3 modes:

*Cutoff*.........come il filtro 1, a parte che si può definire la frequenza di taglio "sotto zero" (per modulazioni invertite.

- *Offset*.........adotta la modulazione della frequenza di taglio del filtro 1, con la frequenza traslata in alto o in basso. Questo significa che il la frequenza di taglio del filtro 2 può essere direttamente modulata con un massimo di quattro sorgenti: due adottate dal filtro 1 più le due del filtro 2.
- *Spread*.......simile a *Offset*, ma ogni modulazione sulla frequenza di taglio influenza anche il filtro 1 **nella direzione opposta**. Se state usando solo un filtro, la sua frequenza di taglio può essere direttamente modulata con un massimo di quattro sorgenti (due sono adottate dal filtro "inutilizzato").

#### **Cutoff modulation** (senza etichetta)

Ciascun filtro di Bazille include una coppia di controlli generici per la modulazione sulla frequenza di taglio. Un impiego tipico potrebbe essere per collegare un inviluppo su un ingresso e un modulo LFO sull'altro, ma ricordate che è possibile collegare anche sorgenti in banda audio. Provate tutto, sperimentate!

#### **Key Follow**

Il *Key Follow* causa il tracciamento delle note MIDI da parte della frequenza di taglio, con una quantità variabile. Come in tutti gli altri synth u-he, il key follow è centrato sul Mi 3 (nota MIDI 64), questa è l'unica nota che rimane non influenzata, quale che sia il valore di *Key Follow*.

#### **Resonance**

L'escursione della risonanza è compresa tra 0.00 e 100.00. Sebbene l'auto-oscillazione possa partire attorno a 50.00, la quantità reale di risonanza dipende dalla regolazione Gain (vedi gain sopra), quindi può essere necessaria un' escursione generosa al di sopra della quantità prevista.

#### **Resonance modulation** (senza etichetta)

La Resonance può essere modulata collegando un segnale alla presa. Il pomello Resonance diventa quindi un controllo (unipolare) di profondità della modulazione.

## **Outputs**

I filtri 1 e 2 hanno ciascuno sei uscite, tutte utilizzabili simultaneamente:

LP24 ........24dB per ottava (4 poli) passa basso

LP12 ........12dB per ottava (2 poli) passa basso

**LP6** 6dB per ottava (1 polo) passa basso ..........

LP18 ........18dB per ottava (3 poli) passa basso

**BP6** .......... 6dB per ottava (3 poli) passa banda

**HP12**........12dB per ottava (2 poli) passa alto con low shelving sul comando *Gain* (notare che l'uscita HP12 inverte il segnale)

I filtri 3 e 4 sono solo leggermente più semplici degli altri due. Le differenze sono: Hanno solo uscite LP18, BP6 e HP12, la resonance non può essere modulata, e le sorgenti per la modulazione della frequenza di taglio sono limitata a quello che vedete nel pannello MIDI & MORE (meno il noise, più gli LFO e gli inviluppi). Inoltre, tutto a parte le connessioni è nella pagina TWEAKS & FX – andateci.

Per controllare i filtri 3 e 4 con qualunque cosa non sia nella lista (ad esempio il sequencer), occorre collegarla a una delle porte CV e selezionare quel CV come modulatore.

# <span id="page-23-0"></span>**Inviluppi**

Bazille ha quattro identici generatori d'inviluppo che possono essere selezionati come "amp envelope" nei moduli di uscita e/o collegati a qualsiasi altro parametro debba essere modulato.

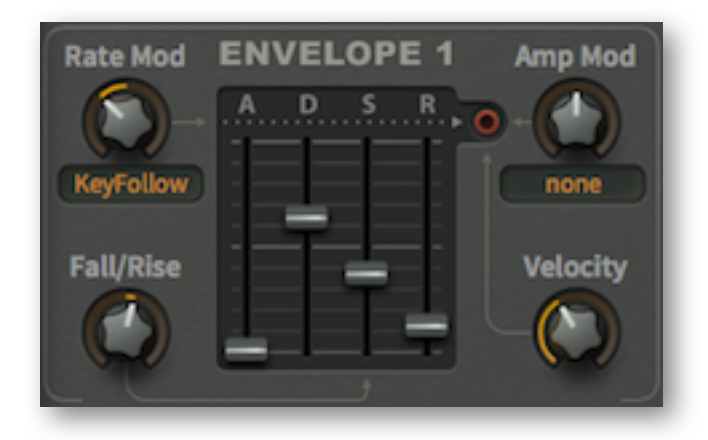

Per ridurre l'affollamento nella pagina SYNTH, quei controlli che pensiamo l'utente userà meno spesso, mentre scolpisce il proprio suono alla perfezione, sono stati relegati nella pagina [TWEAKS](#page-40-0) [& FX](#page-40-0).

# **A D S R**

Gli inviluppi di Bazille sono basati sul familiare tipo ADSR, cioè hanno i parametri standard di tempo di **A**ttacco, tempo di **D**ecadimento, livello di **S**ostegno, tempo di **R**ilascio. Ovviamente, ci sono alcuni extra interessanti sotto al cofano…

## **Rate Mod**

La modulazione generale sulla velocità. Ad esempio, se selezionate Key Follow come sorgente di modulazione e definite un valore negativo, gli inviluppi delle note più acute saranno più corti (tipico degli strumenti acustici a corde pizzicate).

Notare che gli inviluppi possono anche mdulare le proprie velocità e ampiezza – provate a usare una "modulazione recursiva" per creare profili d'inviluppo inusuali.

## <span id="page-23-1"></span>**Fall/Rise**

Questo parametro causa la caduta (valori negativi) o la salita (valori positivi) del segmento normalmente orizzontale di sustain. Valori vicini al centro corrispondono ad una velocità più bassa. Nota: C'è un un pomello nella pagina TWEAKS & FX chiamato [F/R Range](#page-40-1) che limita quanto lontano il sustain potrà scendere o salire.

## **Amp Mod**

La quantità con la quale si modulerà l'uscita dell'inviluppo attraverso la sorgente scelta con il selettore.

## **Velocity**

Questo pomello scala il livello dell'inviluppo in base alla velocità MIDI, in questo modo velocità più basse corrispondono a livelli più bassi.

# <span id="page-24-0"></span>**Outputs**

Alla fine della catena di sintesi c'è sempre un elemento di amplificazione – altrimenti, non sentireste niente! Nei sintetizzatori analogici, questo è spesso un VCA (Voltage Controlled Amplifier). Il VCA di uscita nei synth polifonici spesso ha un inviluppo dedicato, mentre Bazille vi offre di scegliere.

Anche i synth modulari devono essere in stereo, pertanto Bazille vi fornisce due canali con controllo di panpot:

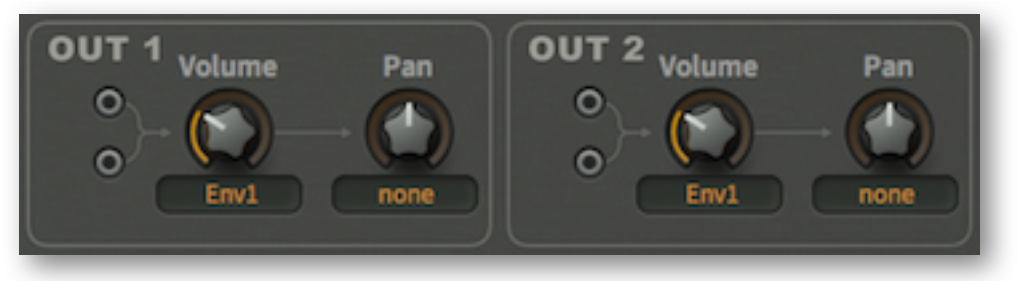

*i pannelli Outputs*

# **Ingressi paralleli**

Ciascun canale di uscita ha due ingressi di segnale, che sono sommati insieme. Come nei filtri, avere un doppio ingresso vi permette di salvare le unità multiplex per compiti più degni.

# **Volume**

Un controllo di livello con un selettore di inviluppo. Scegliere uno dei generatore d'inviluppo (da Env 1 a Env 4) o scegliere Gate (un semplice inviluppo con "sustain al massimo" e corti tempi di attacco e release).

Notare che il controllo di volume definitivo è in realtà il pomello Output nella barra superiore.

## **Pan**

Funziona sia come posizione per il panpot stereo che come profondità di modulazione se si sceglie una sorgente diversa da *none*.

# <span id="page-25-0"></span>**ProcessorI**

pannelli sotto ciascun LFO contengono diversi processori di segnale che possono accettare ogni tipo di ingresso, controllo e audio. Controllare la sezione Trucchi Processor per gli esempi pratici.

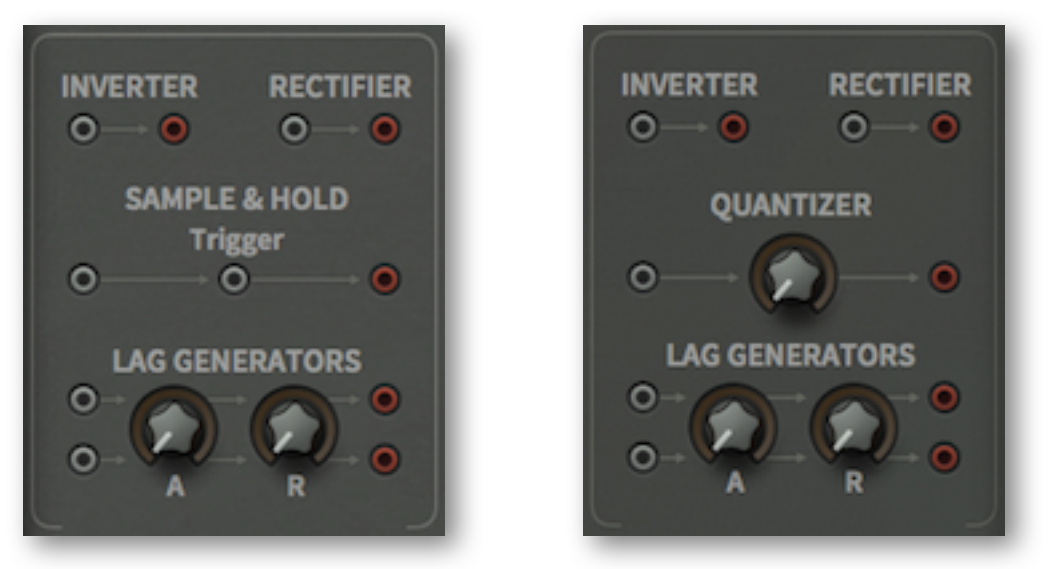

*I due pannelli processo, con Sample & Hold a sinsitra e Quantize a destra*

#### <span id="page-25-1"></span>**Inverter**

Semplicemente, inverte la fase del segnale in ingresso. La modulation wheel diminuisce il proprio valore invece di farlo salire, eccetera…

## <span id="page-25-2"></span>**Rectifier**

Rettifica completa dell'onda: tutti i valori negativi diventano positivi.

## <span id="page-25-3"></span>**Sample & Hold**

Ogni volta che il segnale di Trigger attraversa lo zero in direzione positiva, viene catturato un "campione" del segnale in ingresso e questo "voltaggio" viene trattenuto fintanto che non arriva il trigger successivo. Ovviamente, potete collegare immediatamente il noise all'ingresso e il modulo LFO all'ingresso di trigger, e l'uscita sia alla modulazione di pitch dell'oscillatore o al cutoff del filtro!

## <span id="page-25-4"></span>**Lag Generators**

Simile al *Glide*, il generatore di lag può essere impiegato per ammorbidire qualsiasi segnale. I pomelli di attacco (A) e rilascio ® vi dannoil controllo sulle transizioni positiva e negativa. Per familiarizzare con questi controlli, provate a processare un'onda quadra prodotta dal modulo LFO e usata per ontrollare l'intonazione. Inoltre, potete usare il generatore lag come un rudimentale filtro passa basso.

Each panel contains two lag generators, with shared attack and release times.

## <span id="page-25-5"></span>**Quantizer**

Il segnale viene efficacemente forzato contro "voltaggi" discreti e egualmente distanziati, come gradini. Il pomello centrale controlla il numero di questi gradini.

# <span id="page-26-0"></span>**MIDI & More**

In basso a sinistra nella pagina SYNTH c'è un pannello che contiene solo connessioni…

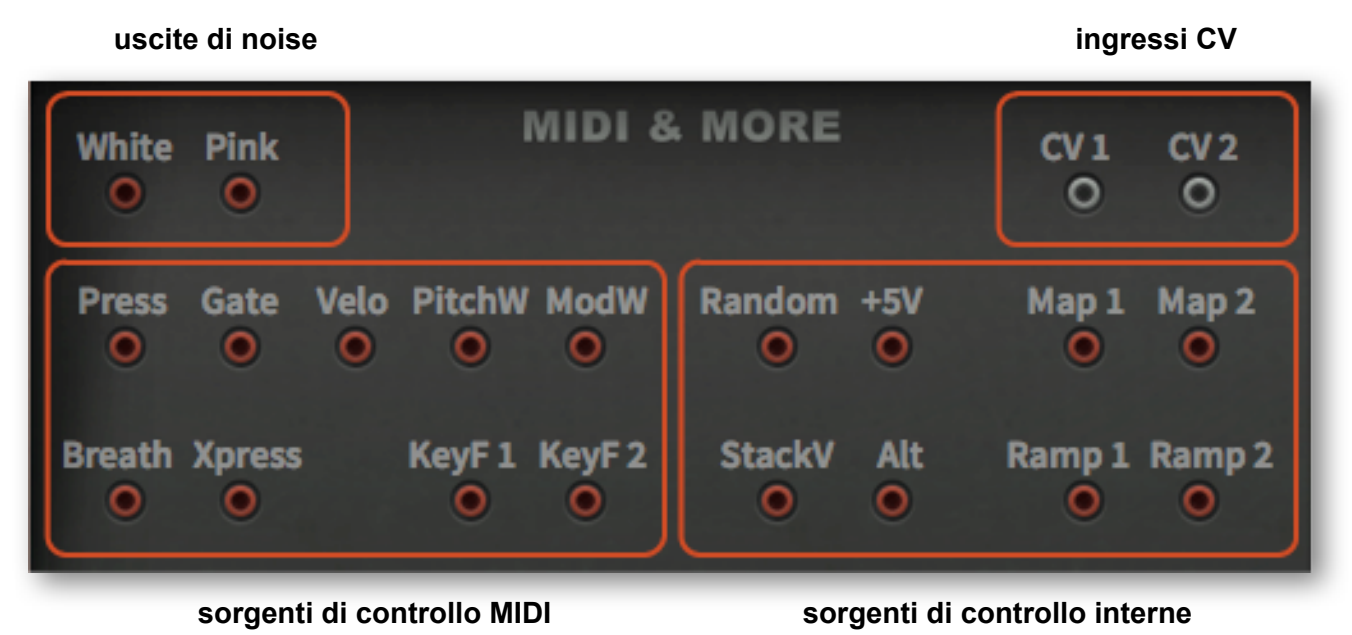

# <span id="page-26-1"></span>**Noise**

Due sorgenti di rumore colorate differentemente: White è un segnale audio casuale a piena escursione, adatto per suoni percussivi brillanti o per "vapore", eccetera; Pink contiene più basse frequenze ed è probabilmente il migliore da scegliere per effetti di vento/marea o per "sporcizia" piena di basse.

#### Suggerimento:

Un patch assolutamente classica: Noise  $\rightarrow$  Sample & Hold (triggerato da un LFO)  $\rightarrow$  pitch o cutoff.

# <span id="page-26-2"></span>**Sorgenti di controllo MIDI**

La parte sinistra del pannello comtiene le porte da cui escono i dati MIDI:

# **Press / Gate / Velo / PitchW / ModW / Breath / Xpress**

Oltre a generare messaggi di nota MIDI (che includono Gate e Velocity), molte tastiere MIDI hanno anche un pitch bender (PitchW) e un controllo generico di modulazione (ModW). Queste due sono di solito realizzati con una coppia di rotelle, ma alcune hanno joystick, nastri sensbili al tocco, eccetera. Molte tastiere MIDI completmente equipaggiate trasmettono anche dati di *aftertouch*, cioè *channel pressure* o *poly-pressure* (Press), *breath control* (Breath) o *expression*  (Xpress). Nota: Troverete queste sorgenti di controllo anche nei menù per modulare gli LFO, gli inviluppi e i parametri dei filtri 2/3 (alcuni dei nomi in queste liste saranno più lunghi).

# **KeyF 1 / KeyF 2**

Sono due "key follow" multi uso utilizzabili come sorgenti di modulazione; ad esempio il numero di nota MIDI più il pitch bende e il glide. Bazille ne ha due perché si può definire una percentuale di velocità glide per tutti i moduli di numero paro, e questo è previsto per KeyF2. Per ulteriori dettagli, controllare [Glide.](#page-36-1)

Nota: La nota "fulcro" di Bazille è fissata su Mi 3, cioè la nota MIDI 64. Al di sotto di questa nota, KeyF1 e KeyF2 inviano valori negativi; al disopra, inviano valori positivi.

# <span id="page-27-0"></span>**Sorgenti di controllo interne**

Le altre sorgenti di controllo nel pannello MIDI & MORE sono generate internamente:

## **Random**

Un singolo valore casuale per ciascuna nota suonata.

#### **+5V**

Un "voltaggio" costante. Ad esempio, potete usare +5V per creare offset DC (che possono influenzare le caratteristiche di distorsione del filtro), o per spingere i parametri oltre le loro normali escursioni.

#### **Stack Voice**

Una sorgente di modulazione derivata dal numero di voci all'interno di uno stack. Identico al +5V, quando Stack è messo a 1; +5 e -5 quando lo Stack è messo a 2; +5V / 0V / -5V quando Stack è messo a 3. La semplicità termina con le regolazioni da 4 in su, anche se i limiti saranno sempre +5V e -5V.

#### **Alt**

Scambia (alterna) i valori tra +5V e -5V per ogni nota successiva.

#### **Map 1 / Map 2**

Vedi [Mapping Generators](#page-38-0) nella pagina TWEAKS & FX.

#### **Ramp 1 / Ramp 2**

Semplici inviluppi aggiuntivi / LFO. Vedi [Ramp Generators](#page-41-1) nella pagina TWEAKS & FX.

# <span id="page-27-1"></span>**Ingressi CV**

Anche se le destinazioni di modulazione a densità di controllo (LFO e i tempi di inviluppo / livelli, panpot) dovrebbero solo accettare sorgenti di modulazione a densità di controllo (ci0è non in banda audio), Bazille include una coppia di ingressi che iniettano qualsiasi segnale vi piacerà all'interno dei menù a tendina per le sorgenti di modulazione.

Gli ingressi CV sono particolarmente utili per sorgenti a densità di controllo pre-processate (ad esempio, sommate, moltiplicate, sottoposte a lag, eccetera), ma anche il collegamento con i segnali a densità audio per le porte CV può portare a risultati interessanti. Per favore, tenete a mente che il percorso di CV è aggiornato molto più lentamente di quello in densità audio.

# <span id="page-28-0"></span>**Multiplex**

I piccoli moduli "multipli" che potete trovare in molti sistemi modulari analogici sono semplici apparecchi per miscelare/smistare, spesso solo quattro prese ponticellate tra loro. Visto che molti synth modulari hanno un numero molto limitato di ingressi e uscite per ciascun modulo, i multipli sono molto importanti – senza di loro sarebbe difficile moduare più di un parametro alla volta, ad esempio da un generatore d'inviluppo, o collegare più di due segnali audio all'ingresso del filtro.

Dal momento che le uscite di Bazille possono supplire diversi cavi, il semplice multiplo è stato sottoposto a una seria riprogettazione da u-he, divendo un qualcosa così flessibile che lo abbiamo rinominato MULTIPLEX.

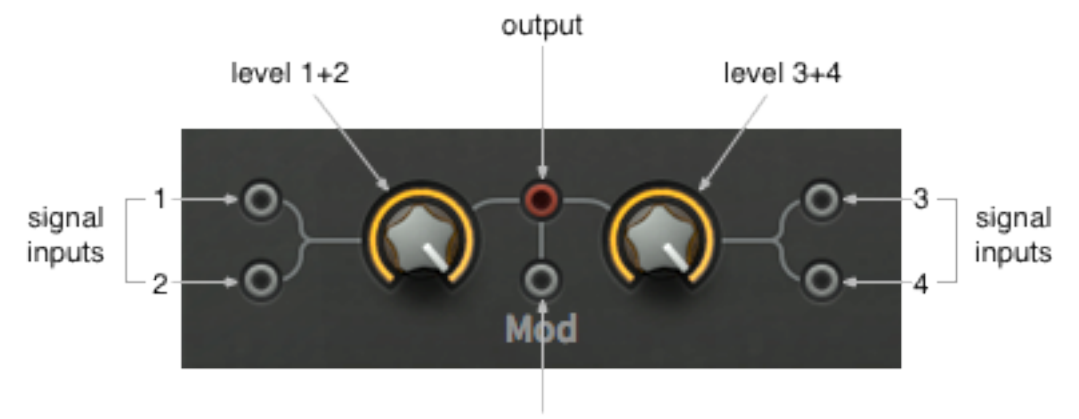

modulation input

# **Semplice mixaggio / attenuazione**

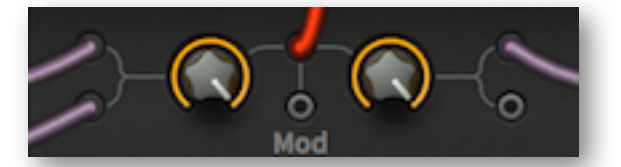

L'uso più ovvio del multiplex è per miscelare fino a quattro segnali. Agisce come un multiplo bufferato a quattro prese, ma con un controllo di livello per ciascuna coppia… e ha quante uscite vi pare!

# **Ring modulation (RM) / fade in**

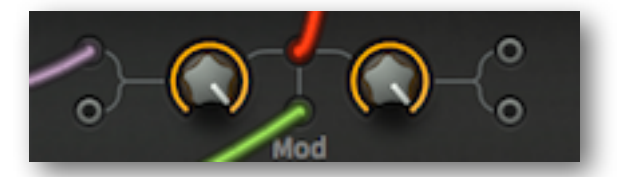

La modulazione ad anello (ring modulation) come effetto è usata tradizionalmente per suoni simili alle campane, voci di robot, eccetera. Nell'esempio qui sopra, il segnale collegato all'ingresso 1 è modulato ad anello (moltiplicato) con il segnale collegato all'ingresso Mod (modulazione). Ogni volta che un cavo è collegato all'ingresso Mod, il pomello di sinistra effettua una dissolvenza incrociata tra il segnale "secco" ottenuto sommando gli ingressi 1 e 2 e il segnale RM. Nel nostro esempio, il pomello a sinistra è al massimo, ciò significa che l'uscita (il cavo rosso) trasporterà solo il segnale modulato ad anello. Il valore del pomello di destra, in questo caso, è irrilevante, dal momento che gli ingressi 3 e 4 non sono collegati..

Dal momento che la RM è una semplice moltiplicazione, questa configurazione può essere usata per dosare il livello dei segnali in ingresso. Qualsiasi cosa collegata agli ingressi di sinistra può essere miscelata/livellata con qualsiasi cosa collegata all'ingresso Mod. Provate, ad esempio usando la modulation wheel per aprire in dissolvenza (Fade In) la quantità di Ramp usato per controllare l'intonazione dell'oscillatore.

# **Amplitude modulation (AM) / fade out**

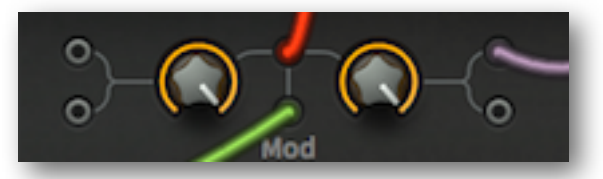

Un altro classico effetto del sintetizzatore come la RM – semplicemente usant gli ingressi 3 e 4 invece degli ingressi 1 e 2. In aggiunta alle armoniche collaterali (sidebands) della RM, l'uscita AM conterrà anche il segnale originale (ma, ovviamente, modulato in ampiezza). Il pomello a destra effettua la dissolvenza incrociata tra il segnale originale e il risultato AM.

RM può essere scritta come *y = a \* mod*, e AM come *y = a \* (1 + mod)*. Nei multiplexer di Bazille, comunque, AM è in realtà  $y = a * (1 - mod)$ . C'è una buona ragione per usare il segno meno…

Come nella RM, il livello di un segnale è controllato da un altro, ma in questo caso è invertito – il simbolo "meno" in *y = a \* (1 - mod)*. Il risultato è che questa configurazione può essere usata per dissolvere in fade out i segnali in uscita. Qualsiasi cosa collegherete agli ingressi di destra può essere attenuata da qualsiasi cosa collegherete all'ingresso *Mod*. Provate, ad esempio, usando la modulation wheel per sfumare (Fade Out) la quantità di Ramp che controlla l'intonazione dell'oscillatore.

# **Crossfade unipolare**

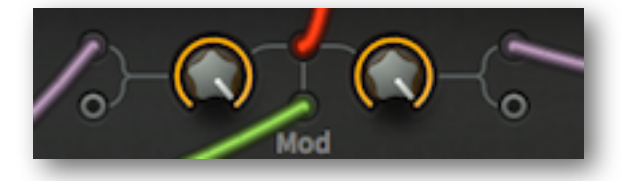

*crossfade usando una sorgente di modulazione unipolare*

In questo esempio, il segnale di modulazione (verde) controlla il livello tra gli ingressi 1 e 3. Se, per esemio la modulation wheel viene collegata all'ingresso Mod, eseguirà una morbida dissolvenza incrociata (crossfade) tra gli ingressi 1 e 3, con la completa separazione ai valori estrem.

## **Crossfade bipolare**

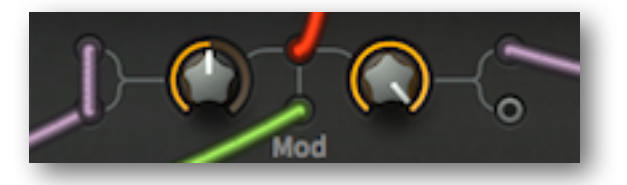

*crossfade usando una sorgente di modulazione bipolare*

Usando segnali di modulazione bipolari per le dissolvenze incrociate è meno banale. Per ottenere il 100% della separazione ai valori estremi, ad esempio con un LFO, posizionare il pomello di sinistra a 50.00 e ponticellare gli ingressi con una connessione in catena, come nell'immagine qui sopra per duplicare il livello.

# <span id="page-30-0"></span>**Modulation Sequencer**

In fondo a destra, nella finestra di Bazille, c'è un pannello che contiene un combinatore e 16 cursori. È un buon vecchio step sequencer, o no? Beh, non proprio, anche se può comportarsi proprio come uno di quelli…

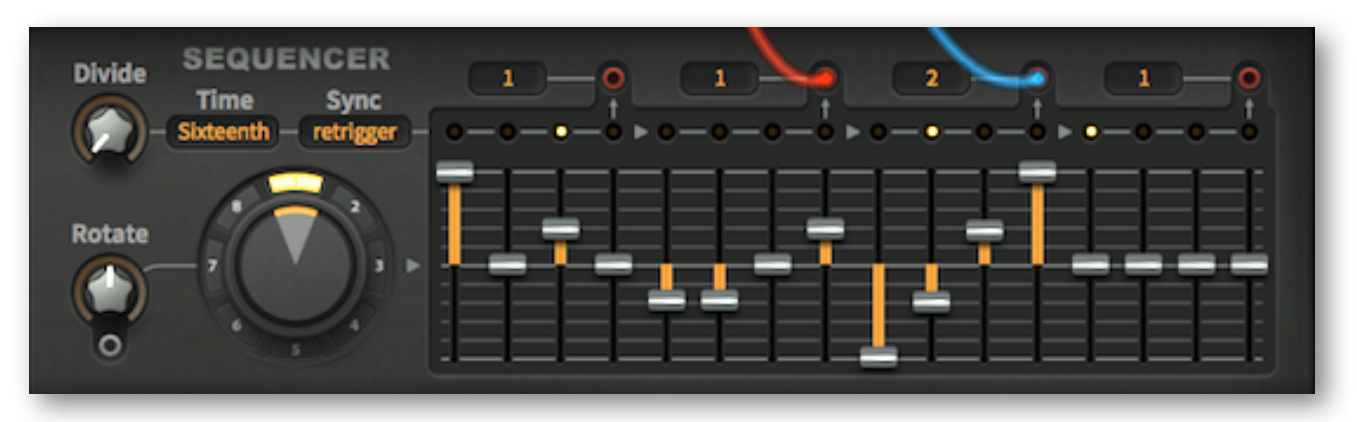

*il control sequecner, con due delle uscite ("taps") in uso*

Il sequencer di Bazille è abbastanza diverso da un classico step sequencer. Per prima cosa, è polifonico, cioè ciascuna nota eseguita può triggerare la propria istanza di sequencer. Secondariamente, è stato concepito come una complessa sorgente di modulazione ciclica, pertanto non triggera direttamente gli inviluppi (vedere le istruzioni su come triggerare gli inviluppi).

# <span id="page-30-1"></span>**Divide, Time e Trigger**

I controlli in alto a sinistra nel pannello determinao la velocità e il modo con cui il sequencer viene triggerato:

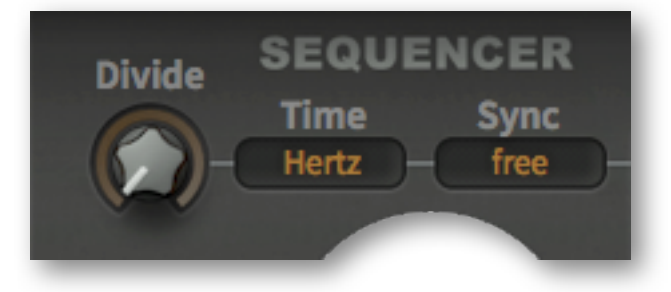

# **Divide**

Il pomello *Divide* accelera la sequenza dividendo il *Time* (tempo) fino a 16..

# **Time**

Specifica un tempo base – come nel modulo LFO, ma offre solo 1/16, 1/1 o 1 come opzioni.

# **Trigger**

Questo parametro specifica il modo con cui le sequenze sono triggerate:

- *free*............la sequenza viene fatta partire da una posizione (quasi) casuale per ogni nota eseguita
- *sync*...........la sequenza è sincronizzata al tempo host gli accordi saranno eseguiti "in aggancio al passo"
- *gate* ...........la sequenza viene fatta ricominciare ogni volta che si preme una nota gli accordi spezzati rimangono "spezzati"

# <span id="page-31-0"></span>**Combinatore Snapshot / Rotate**

Il largo combinatore è il centro di controllo delle "snapshot". Combina diverse funzioni e indicatori:

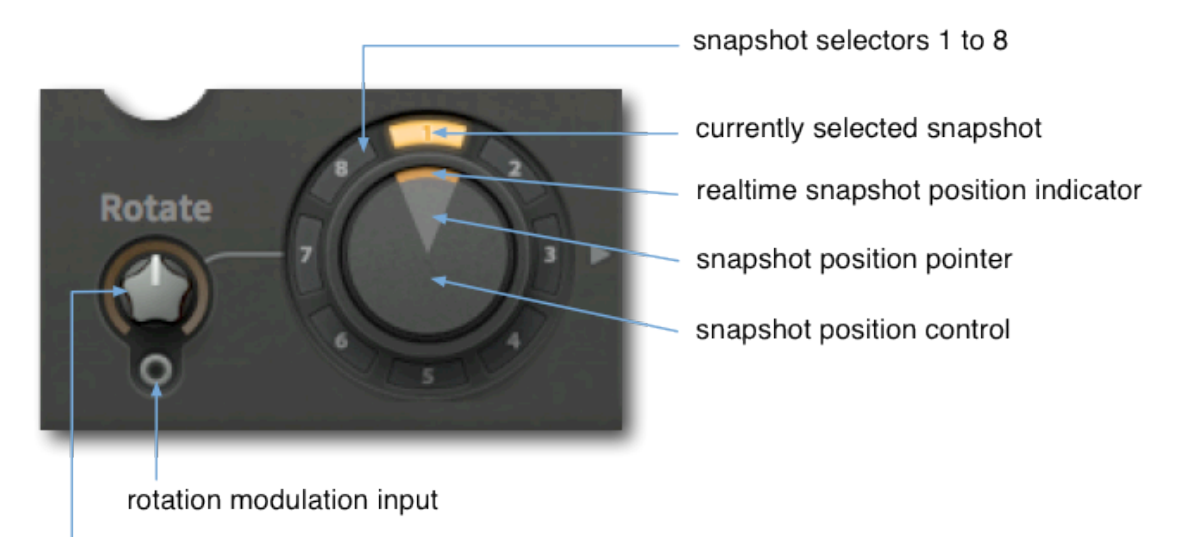

rotation modulation amount if socket used, auto-rotate speed if socket unused

Cliccando su uno degli **8 selettori snapshot** nella corona esterna, si attivano gli snapshot per la modifica attraverso i 16 cursori. Facendo doppio click su un selettore di snapshot si posta anche la posizione corrente di snapshot..

# **Menu contestuale Snapshot**

Con il click destro su un selettore di snapshot si accede ai comandi di:

copy ...............copiare (leggere) uno snapshot paste ..............incollare (scrivere) uno snapshot copiato in precedenza interpolate ......riempire tutti gli snapshot tra quello identificato con il click destro e quello correntemente selezionato, interpolando i valori dei cursori (→ significa interpolare in senso orario e ← significa interpolare in senso antiorario). Se volete copiare lo snapshot 1 su tutti gli altri, fate copy dal numero 1, fate paste sul 2, poi fate click destro nuovamente sul 2 e *interpolate* →

Facendo click destro in mezzo al combinatore si raggiunge un'opzione di Autoselect: Quando questa è accesa, muovendo la posizione del controllo snapshot, si seleziona lo snapshot più vicino.

# **Rotate**

*Rotate* permette di fare morph attraverso gli 8 snapshot in due maniere. Se c'è un segnale collegato alla porta, farà ruotare il combiantore, e il valore di *Rotate* specificherà l'ampiezza del controllo.

Se la porta è lasciata vuota, comunque, la posizione di snapshot ruoterà **automaticamente**, e il pomello di Rotate controllerà la velocità di rotazione (relativa al tempo dell'applicazione host). 1.00 qui significa uno snapshot ogni 2 battute, e 8.00 significa 8 snapshot ogni 2 battute. Per una rotazione anti-oraria, usare valori negativi..

# <span id="page-32-0"></span>**Valori di Snapshot**

A destra ci sono 16 cursori usati per modificare il contenuto di ciascuno snapshot: :

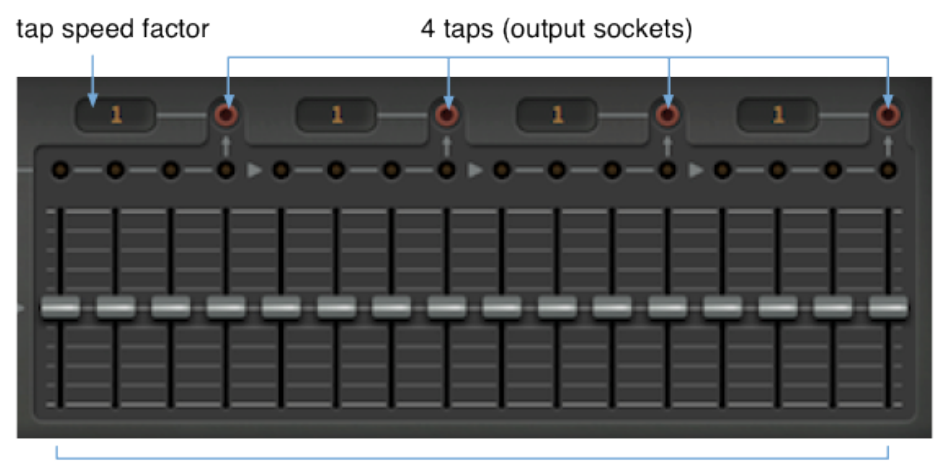

16 bipolar sliders

# **16 cursori**

Selezionare uno snapshot con il combinatore, poi modificare i propri valori usando i cursori. Suggerimento: ls maniera più semplice per lavorare col sequencer su precisi semitoni consiste nel mettere l'ampiezza di modulazione dell'intonazione nell'oscillatore a 50.00 e i cursori al doppio della trasposizione che desiderate – un semitono a salire diventa +4, una quinta a salire (7 semitoni) diventa +14, un ottava diventa +24, eccetera…

# **4 uscite tap**

Le quattro porte di uscita vi permettono di dividere il sequencer in sezioni più corte, che possono essere usate per modulare diversi parametri destinazione. Ciascuna sezione può camminare a velocità diversa…

# **4 fattori di velocità**

La lunghezza degli step in ciascuna tap (punto di prelievo) può essere moltiplicato regolando questo numero su un valore più alto di 1. Notate che il fattore di velocizzazione delle tap inutilizzate sarà semplicemente ignorato. Per compensare il raddoppio del fattore di velocizzazione, potete anche raddoppiare il valore di *Divide*.

# <span id="page-33-0"></span>**Come triggerare gli inviluppo**

Nonostante il sequencer sia stato concepito primariamente come sorgente complessa di modulazione, sarebbe vergognoo se non fosse permesso usarlo per triggerare in qualche modo gli inviluppi… ecco come:

## **ModSeq**

La liste delle opzioni di Trigger per l'inviluppo (nei pannelli TWEAK & FX) include due voci ModSeq: ModSeq1 significa "usare la tap più a sinistra", e ModSeq2 significa "usare prima tap successiva collegata". I valori dei cursori sono interpretati come Gate On/Off con la velocity…

Ecco un esempio di come il sequencer può apparire mentre triggera degli inviluppi:

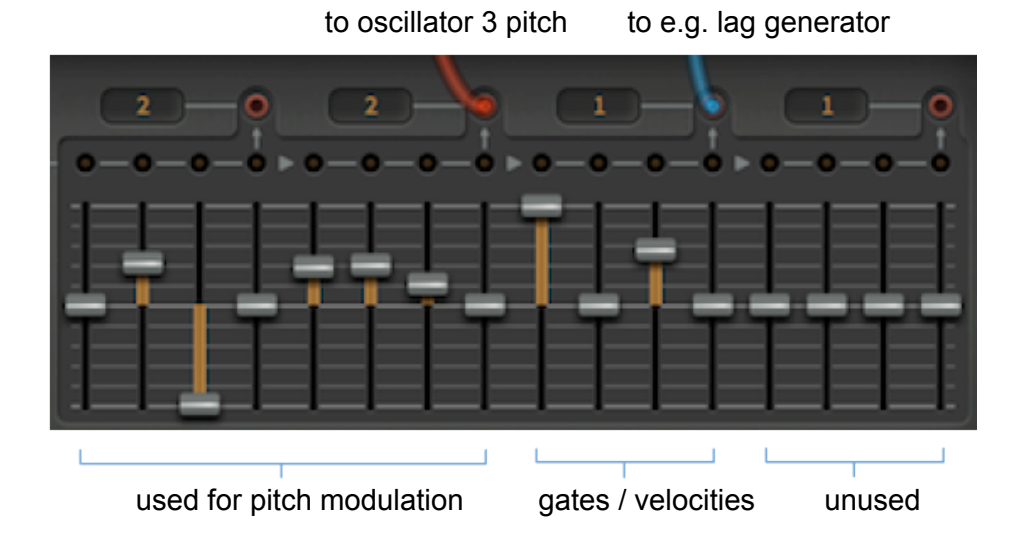

I primi 8 step stanno controllando l'intonazione di un oscillatore attraverso il cavo rosso, e il cavo blu è collegaato ad un generatore di lag. Collegando la seconda tap a qualcosa (qualsiasi cosa!) è necessario, altrimenti ModSeq2 rimane indefinita.

## **Gate e velocitiy**

Quando si usano per i *ModSeq*, i valori positivi dei cursori sono interpretati come GATE ON con velocity, mentre i valori zero e negativi sono interpretati come GATE OFF senza velocity. Dal momento che i gate hanno bisogno di essere chiusi come di essere aperti, la parte del pattern ModSeq spesso ha bisogno di dover essere impostata almeno al doppio della velocità delle pause. Verificate questi **fattori tap speed** nell'immagine? Il fattore speed della sezione utilizzata per la pitch modulation è impostato a 2, mentre nel pattern gate/velocity è messo solo a 1 (la velocità è dimezzata).

Suggerimento: Per compensare il raddoppio del fattore velocità, semplicemnete dividere il valore di *Divide*.

# <span id="page-34-0"></span>**Tweaks**

# <span id="page-34-1"></span>**Panoramica**

Questa visualizzazione combina ciò che noi chiamiamo "TWEAKS" (tutti i parametri che non sarebbero entrati comodamente nel pannello SYNTH) con gli effetti finali (FX), ad esempio Distortion, Delay, Phaser e Spring Reverb:

| Output (<br><b>HS Faulty Towers</b><br>$u$ -he<br>Save<br><b>MIDI</b><br>↽<br><b>PATCHES</b><br><b>SYNTH</b><br><b>TWEAKS &amp; FX</b>                                                                                                    |                                                                                                    |
|----------------------------------------------------------------------------------------------------|----------------------------------------------------------------------------------------------------|
| <b>TUNE CONTROL</b><br><b>GLIDE</b><br><b>VOICE</b><br><b>Priority</b><br>Mode<br>PB up Vibrato (LFO 1)<br>Offset 2 & 4<br><b>Amount</b><br><b>Multicore</b><br>$\overline{2}$<br>last.<br>poly<br>٠<br>会<br>壹<br>(01)<br>down<br><b>Stack</b><br><b>Voices</b><br>$\sim$<br>$\left( \begin{array}{c} 1 \end{array} \right)$<br>medium.<br>HQ<br>Fine<br>Range<br>Mode<br><b>Drift</b><br>Transpose<br>$0$ U $\circ$<br>∩<br>×<br>$10$ H $\bullet$<br>time<br>$\overline{\phantom{a}}$ | <b>MICROTUNING</b><br><b>STACK VOICE TUNING</b><br><b>Frequency</b><br>$\subseteq$<br>Voice 1<br>Voice 4<br>Voice 2<br>Voice 3<br><b>TUN FILE</b><br>$\blacksquare$<br>victorian.scl<br>÷<br>۰<br>٠<br>Scale<br>Voice 5<br>Voice 6<br>Voice 7<br>Voice 8<br>Ũ.<br>Œ<br>۰<br>۰<br>壶 |
| <b>MAPPING GENERATOR 1</b><br><b>MAPPING GENERATOR 2</b><br>Mode<br>Source none<br><b>Alternate</b><br><b>Source</b><br>none<br>Mode<br><b>Alternate</b>                                                                                                    |                                                                                                    |
|                                                                                                    |                                                                                                    |
| <b>ADSR 1</b><br><b>ADSR 2</b><br><b>FILTER 3</b><br><b>FILTER 4</b><br>Snappy<br>Snappy                                                                                                    | <b>RAMP1</b><br><b>RAMP 2</b><br><b>ADSR 3</b><br><b>ADSR 4</b><br>4/4 sync Clock Mode<br>4/4 sync Clock Mode<br>Snappy<br><b>Snappy</b>                                                                                                    |
| (0,1)<br>(0,1)<br><b>Input Gain</b><br>Input Gain<br>Cutoff<br>Resonance<br>Cutoff<br>Resonance<br>$\bigcirc$<br>◯<br><b>F/R Range</b><br><b>F/R Range</b><br>٠<br>٠<br>介<br>鼎                                                                                                    | (0,1)<br>$(0,1)$ o<br><b>Hold</b><br>Up<br>Hold<br>Up<br>壹<br><b>F/R Range</b><br><b>F/R Range</b><br>鼎<br>鼎<br>鼎                                                                                                    |
| $\bigcirc$<br>$\bigcap$<br><b>KeyFollow</b><br><b>Key Follow</b><br>none<br>none.<br>none<br>none<br>Trigger<br>Trigger                                                                                                    | ◯<br>$\bigcirc$<br>Rest<br>Rest<br><b>Down</b><br><b>Down</b><br>Trigger                                                                                                    |
| ٠<br>٠<br>÷<br>÷<br>参<br>۰<br>Gate<br><b>Gate</b>                                                                                                    | Trigger<br>◯<br>$\mathcal C$<br>∩<br>$\subset$<br><b>Gate</b><br><b>Gate</b>                                                                                                    |
| <b>EFFECTS</b><br>DELAY<br><b>DISTORTION</b><br><b>LP</b><br>Left<br><b>HP</b><br>Center<br><b>Right</b><br>Output<br><b>Input</b><br>Dist1<br><b>Post Filter</b><br>Type<br>$\bigcap$<br>鼎<br>$\blacksquare$<br>局<br>٠<br>$\sqrt{2}$<br>e.<br><b>Tube Class A</b><br><b>Dual-Band Shelf</b><br>Delay1                                                                                                    | PHASER<br><b>SPRING REVERB</b><br>Feedback<br>Wet<br>Tone<br>Stereo<br>Decay<br>Mix<br>Type<br>Shake<br>$\subset$<br>$\bigcirc$<br>٠<br>$\mathcal{C}$<br>曲<br>÷<br>Stoned                                                                                                    |
| SpRev1<br>C.<br>eb.<br>Phasel<br>Center Vol Side Vol<br>Feedback Dry<br><b>Pre Tilt Center Freq</b><br>Post Tilt<br>Low<br>High<br><b>Wow</b>                                                                                                    | п<br>赤<br>$\mathbb C$<br>鼎<br>0.11<br>Sync<br>Width<br><b>Mod Rate</b><br>Phase<br>Drive<br>Tension                                                                                                    |

*la pagina TWEAKS & FX*

Everything Qualsiasi cosa nella fila superiore ha a che fare con l'allocazione delle voci e/o con l'accordaatura, con l'oscilloscopio, gli interruttori il Multicore e la HQ ereditati dal centro della pagina SYNTH.

Nella seconda fila verso il basso ci sono due generatori di mapping circondati da un blocco di attrezzi per la selezione.

La terza fila contiene i parametri extra degli inviluppi, dei filtri 3 e 4 e i due generatori di rampa.

La fila in basso contiene i quattro pannelli degli effetti, con gli interruttori di configurazione per gli effetti posizionati a sinistra. Gli effetti sono descritti separatamente (nel prossimo capitolo).

# <span id="page-35-0"></span>**Voice**

Il pannello in alto a sinistra contiene cinque opzioni che influenzano il modo con cui ogni voce viene creata:

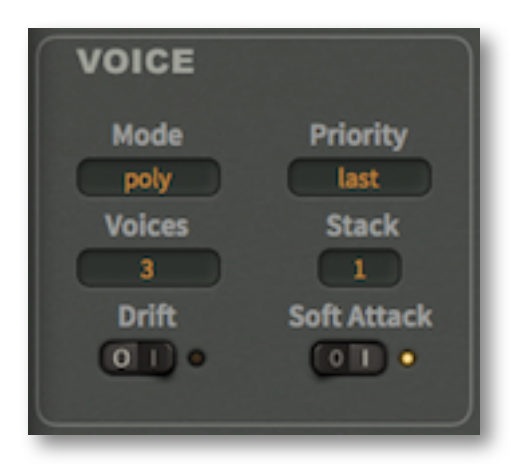

## **Mode**

*poly.............polifonico* 

*mono* .........monofonico, ogni nuova nota retriggera gli inviluppi

*legato* ........ come *mono*, ma non c'è retrigger se non viene lasciato uno spazio tra due note

*duo* .............duofonico, gli oscillatori 1 e 3 sono in priorità *lowest* e i 2 e 4 sono in priorità *highest* 

# **Priority**

Nota: Questo parametro si applica solo ai modi Mono e Legato – negli altri casi, è ignorato.

*last* ............suona la nota più recente (tipico dei synth controllati digitalmente

*lowest*........suona la nota più bassa (molti classici synth monofonici americani)

*highest*.......suona la nota più alta (EMS, molti classici synth monofonici giapponesi)

# **Max. Voices**

Definisce il massimo numero (2-16) di voci prima che intervenga il meccanismo di sottrazione voci. Usato principalmente per difendersi dai glitch audio quando si suona con patches particolarmente pesanti sulla CPU. Notare che, in pratica, il massimo numero di voci suonabili è ridotto quando gli inviluppi di ampiezza hanno un tempo di rilascio più lungo, e/o quando state sovrapponendo più voci…

# <span id="page-35-1"></span>**Stack**

Definisce il numero di voci in unisono. In modo Poly, valori elevati di Stack non solo riducono la polifonia in modo serio, ma si mangiano anche la CPU per colazione! Per il modo con cui rendere funzionale l'impiego di questa caratteristica, leggete [stack voice tuning](#page-37-0) e (in particolar modo) i trucchi di stacking.

## **Drift**

Quando *Drift* è acceso, tutte le voci sono lievemente scordate una in rapporto all'altra, risultando in un suono meno statico per gli accordi per gli stack.

# **Soft Attack**

Ammorbidisce i primi pochi millisecondi di tutti gli inviluppi, in modo da minimizzare i click. In base alle vostre regolazioni d'inviluppo, accendere Soft Attack può fornire più (!) impatto alla vostra patch

# <span id="page-36-0"></span>**Controlli Tune**

Specifica le escursioni di pitch bend, la profondità del vibrato e l'intonazione complessiva:

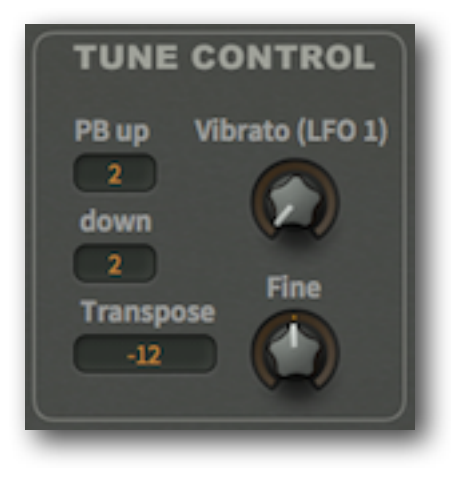

## **PB up / down**

Molte tastiere MIDI includono un controllo di performance chiamato "pitch bender" (spesso una rotella con ritorno a molla) che viene usata per inflettere l'intonaazione complessiva verso l'alto o verso il basso. I selettori PB up e il PB down di Bazille permettono di specificare le escursioni a salire e a scendere in maniera indipendente, da 0 a 24 semitoni.

Nel pannello MIDI & MORE, così come nel menù relativo alle sorgenti di modulazione per gli LFO, gli inviluppi e i mapping generator, questo controllo è chiamato *PitchW* (pitch wheel).

# <span id="page-36-2"></span>**Vibrato (LFO 1)**

Regola la quantità con cui il modulo LFO modula l'intonazione di tutti e quattro gli oscillatori. Per una classico vibrato da performance, regolare l'ampiezza di modulazione del LFO 1 mettendola sotto controllo della ModWhl, e poi portare la sua profondità al massimo.

## **Transpose / Fine**

Il selettore Transpose sposta l'intonazione globale per passi di semitono in un'escursione di +/- 24 semitoni, e il pomello Fine la regola in un'escursione di +/- 1 semitono. Notate che il Transpose e il Fine non lavorano in tempo reale (cioè durante una nota), ma solo quando viene suonata la nota/voce successiva.

# <span id="page-36-1"></span>**Glide**

Questo piccolo pannello controlla il "portamento" – la legatura di intonazione/frequenza di taglio tra note consecutive:

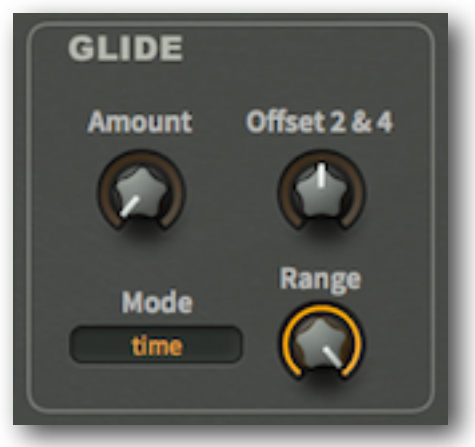

# **Amount / Offset 2 & 4**

**Amount** definisce la velocità di base del Glide per tutti gli oscillatori ed i filtri (in pratica, tutto quanto utilizza il key follow).

**Offset 2 & 4** viene aggiunto solamente agli oscillatori e ai filtri di numero paro, come anche alle sorgenti di modulazione *Key2* (Key Follow2). Questo significa che è possibile definire due differenti quantità di glide, in base a quali moduli si scelgono. Ecco qualche esempio:

Per rendere il glide un pochino più veloce per l'oscillatore 2 piuttosto che per l'oscillatore 1, regolare *Amount* ad esempio a 30, poi regolare *Offset 2 & 4* ad esempio a -15.

Per applicare il glide solo alla frequenza di taglio, collegare l'oscilaltore 1 e 3 nel filtro 2, regolare l'*Amount* di glide a zero, aggiustare *Offset 2 & 4* ad esempio su 35 e regolare il *Key Follow* del filtro 2 a 100.

#### **Mode**

*time* ...........il glide dura sempre lo stesso tempo, quale che sia la distanza tra le note

*rate ............*il glide è proporzionalmente più lungo quando le note sono più distanti, e più corto quando le note sono più vicine tra loro

#### **Range**

La "forza" del glide, una specialità u-he. Valori più bassi traslano l'attacco di ciascun glide più vicino alla nota destinazione, in modo da causare un effetto inusuale o sottile sull'intonazione della nota stessa.

# <span id="page-37-0"></span>**Stack Voice Tuning**

Definisce l'intonazione per ciascuna voce in sovrapposizione (stack) all'interno di un'escursione pari a +/-2 ottave. Per l'accordatura fine, tenere premuto il tasto SHIFT prima di regolare i pomelli. Vedi il parametro [Stack](#page-35-1) nella sezione VOICE poche pagine prima.

La sovrapposizione e la scordatura delle voci tra loro possono essere usate per ingrossare il suono, o per creare accordi con una singola nota.

La sorgente di modulazione StackV può essere usata per ogni tipo di offset per-voce preferito, ad esempio il panpot, LFO o le velocità dell'inviluppo, la frequenza di taglio… c'è molto spazio per la creatività.

# <span id="page-37-1"></span>**Microtuning**

Bazille supporta il formato **.TUN** ampiamente diffuso. Con un minimo di ricerca, dovreste trovare centinaia di tabelle in rete, molte delle quali gratuite. Mettete tutti i vostri documenti .TUN nella cartella seguente:

Windows *...\Bazille.data\Tunefiles* (specifico per Bazille) Mac OSX *MacHD/Library/Application Support/u-he/Tunefiles/* (globale per tutti i plugin u-he)

Facendo click sul lungo selettore, si apre un browser galleggiante che contiene i documenti .TUN (potreste avere necessità di rinfrescare la lista facendo prima click destro). Dopo aver selezionato un documento di microtuning, ricordatevi di accenderlo.

# <span id="page-38-0"></span>**Mapping Generator**

I due mapping generator di Bazille sono liste che possono contenere fino a 128 valori. Possono essere usate per sorgenti di modulazione con cui lavorare, o come forme d'onda di oscillatore (attraverso l'opzione [TapMap\)](#page-17-1).

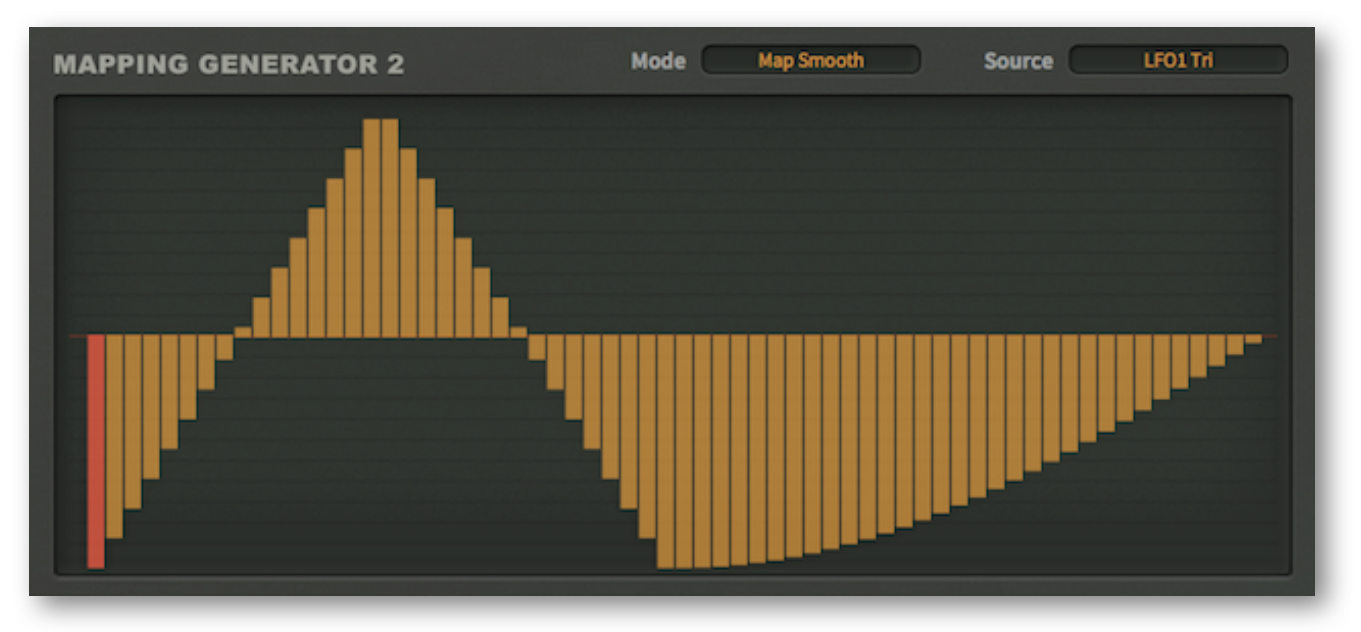

# **Mode**

Il selettore sinistro Mode specifica il funzionamento di base:

*Key* .....................128 note MIDI, come un key follow programmabile. Mappe più corte ripeteranno i valori, ad esempio usando solo 12 valori per una sovrapposizione costante lungo tutte le ottave.

*Map Smooth*.......i valori del modulatore sono interpolati per ottenere morbide transizioni *Map Quantize* ..... i valori del modulatore non sono interpolati, per ottenere transizioni immediate *Alternate*.............note consecutive incrementano l'indice [di posizione].

Note: The two *Map* modes aren't active unless you define a modulation source…

#### **Source**

Il selettore di destra specifica il modulatore che deve essere processato in uno dei modi Map. Questa regolazione viene ignorata nei modi Key e Alternate.

## **Disegno e selezione**

Per modificare una mappa, disegnare semplicemente nelle finestre facendo click e drag. Se volete disegnare linee dritte, tenere premuto **ctrl** (Win) o **alt** (Mac) prima di partire.

Per evidenziare una sezione, tenere premuto il tasto **SHIFT**; le funzioni (vedi sotto) sono limitate alla selezione (se ne esiste una). Per deselezionare ogni cosa, si può sia cliccare sullo sfondo, ad esempio lontano dalla selezione, o scegliere "deselect" nel sotto menu selection all'iterno del menu contestuale.

## **Menu contestuale**

Facendo click destro sulla finestra di modifica dei Mapping Generator, si apre una lunga lista di attrezzi per le modifiche! Questa caratteristica è ancora molto "in costruzione" – in versioni future, molte di queste opzioni appariranno sotto forma di selettori o di tasti dedicati.

Per il momento, ricordate che **shift** è usato per la selezione e **alt** (Win) o **cmd** (Mac) per applicare l'opzione draw (di disegno) selezionata.

- *copy / paste*........copia la mappa corrente nell'area appunti, o rimpiazza la mappa corrente con quella precedentemente copiata. Potete usare copy/paste per trasferire le mappe tra le diverse patches.
- shapes.................disegna un preset di curva: rampa, triangolare, seno, coseno, radice o quadratica. Nota: Se la mappa è più piccola di 128 (vedi 2-128 più in basso), il profilo selezionato sarà ripetuto fino a riempire tutte e 128 le posizioni.
- *alt-/ cmd-draw* .... definisce il modo di disegnare per cancellare (zero), scalare (multiply), traslare (2D move) o deformare (2d bend). Per applicare queste funzioni, tenere premuto il tasto **alt** (Win) o **cmd** (Mac) prima di cliccare nella finestra di edit.
- selection ..............applica le funzioni alla selezione corrente: invert, shift left, shift right, every 2nd / 3rd / 4th. Se non viene selezionato nulla, nel menu appare solo l'opzione "every"..
- *reverse* ...............inverte orizzontalmente la selezione corrente
- *invert* ..................inverte verticalmente la selezione corrente
- *randomize*...........aggiunge un valore casuale ai tutti i valori nella selezione corrente.
- *soften*..................effettua l'interpolazione tra i valori per rimuovere transizioni brusche.
- *normalize*............espande verticalmente il valore a minimo / massimo
- straighten ............disegna una linea retta per la selezione/finestra
- *reset* ........................imposta tutti i valori della mappa a zero
- *quantize 4–24 ....*. regola i valori sopra una griglia equamente spaziata. Suggerimento: Selezionare "12" in questo caso e usare la mappa per la modulazione sull'intonazione (mettere anche l'indice di modulazione negli oscillatori a 12).
- 2–128 .........................definisce il numero dei valori usati nella mappa

Nota: Il grosso menu contestuale è una soluzione temporanea, e la soluzione degli attrezzi per il disegno e le funzioni saranno resi più comodi nelle prossime versioni. .

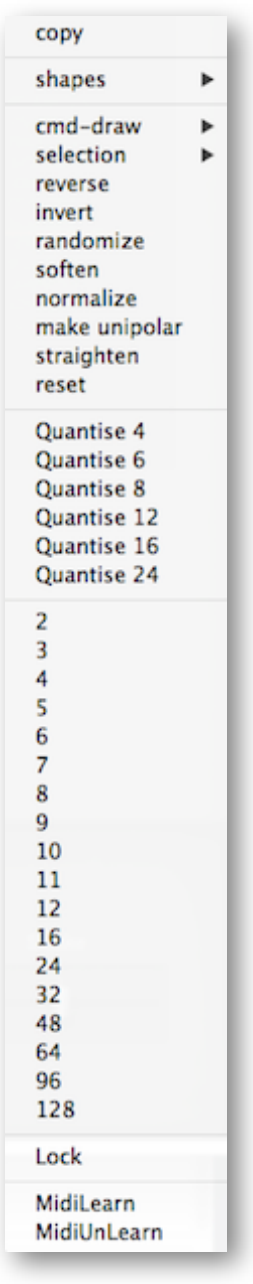

# <span id="page-40-0"></span>**Envelope Extra**

Questi quattro piccoli pannelli contengono pochi parametri extra per gli inviluppi:

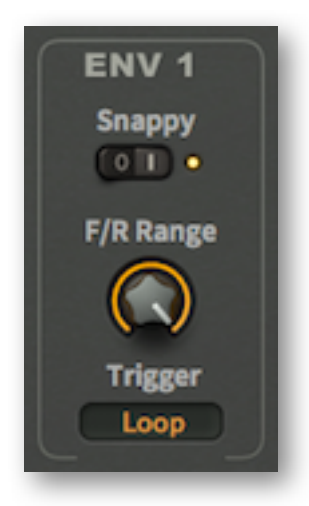

# **Snappy**

Questo interruttore rende il Decay e il Release più esponenziali. Anche se chiudono più velocemente all'inizio, rallentano poi considerevolmente, tanto da far sembrare più lungo complessivamente l'inviluppo:

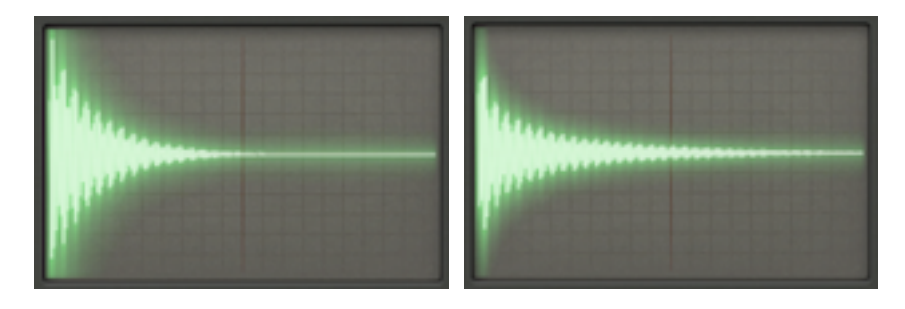

*i decadimenti dell'inviluppo con Snappy spento (a sinistra) e acceso (a destra)*

# <span id="page-40-1"></span>**F/R Range**

Vedere anche [Fall/Rise.](#page-23-1) Questo parametro limita quanto lontano la fase di sustain può scendere verzo zero o salire verso il massimo. *F/R Range* definisce la percentuale della differenza tra il valore di *Sustain* e lo zero o il massimo, come in questi esempi:

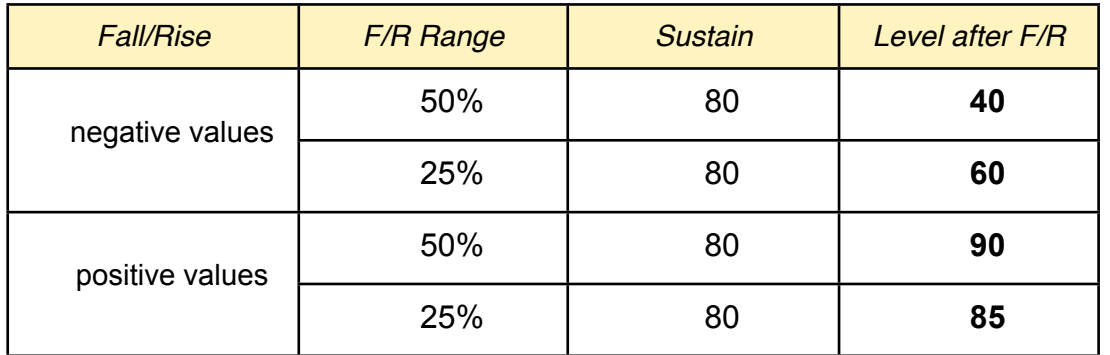

Nella tabella qui sopra, il livello dell'inviluppo dopo il trattamento F/R è sia a metà (50%) o a un quarto (25%) tra il valore del Sustain (qui messo a 80) e il massimo (100) o il minimo (0).

# **Trigger**

Gli inviluppi possono essere innescati dalle note MIDI, dagli LFO, o da parti del sequencer:

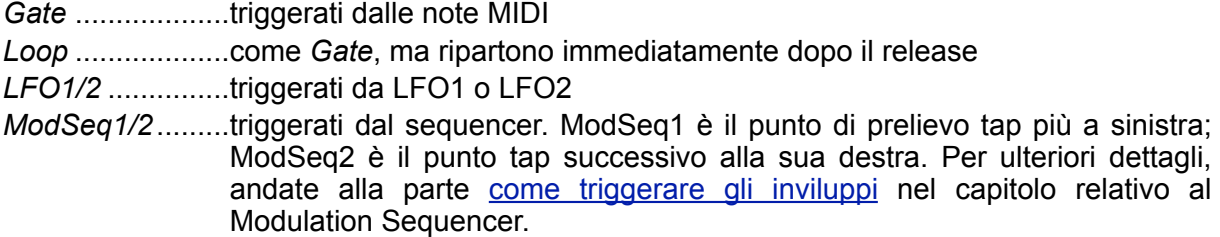

# <span id="page-41-0"></span>**Filtri 3 e 4**

Anche se i pannelli per i filtri 3 e 4 sembrano un pochino differenti da quelli nella pagina SYNTH, i parametri disponibili sono praticamente gli stessi:

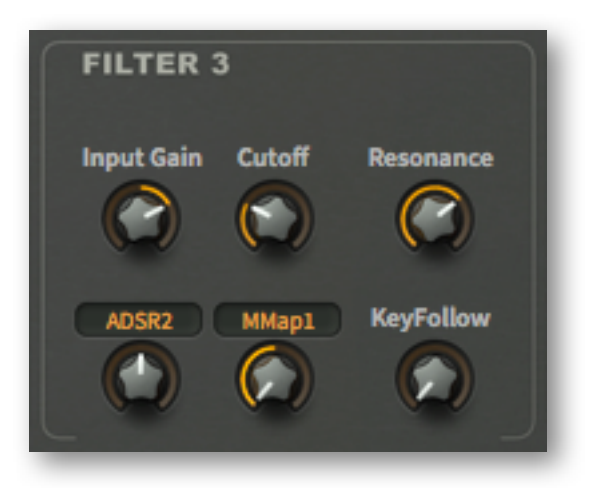

Notare: nei filtri 3 e 4 la quantita di resonance non può essere modulata, le sorgenti di modulazione per la frequenza di taglio sono selezionate invece che collegate via cavo, e ci sono solo le uscite LP18, BP6 e HP2 (vedi [Filtri\)](#page-21-0). Se preferite modulare la frequenza di taglio dei filtri 3 e 4 con qualcosa non immediatamente disponibile (ad esempio, il sequencer), collegate via patch quel segnale in una delle prese CV e poi selezionate CV come modulatore.

# <span id="page-41-1"></span>**Ramp Generators**

Se trovate che quattro inviluppi e quattro LFO non sono abbastanza, dovete dare un'occhiata ai generatori di rampa, che possono rivestire uno di questi ruoli (e non solo):

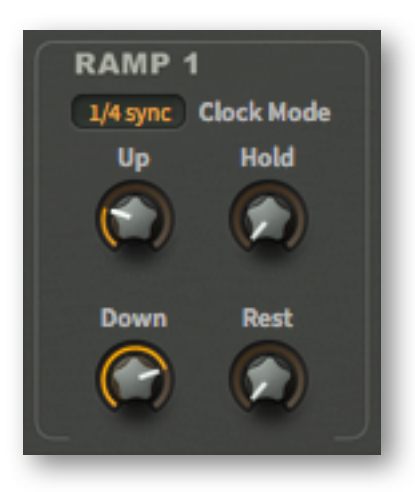

# **Up / Hold / Down / Rest**

La rampa non è un semplice inviluppo AR (Attack-Release), ma è di tipo lineare Attack-Hold-Decay, con un tempo di "off". Probabilmente, è la cosa più simile all'inviluppo "trapezoide" usato nei classici EMS Synthi A e VCS3.

*Up* è il tempo di attacco, dopo il quale il segnale rimane al massimo per un periodo definito con *Hold*, seguito da un tempo di rilascio chiamato *Down*.

*Rest* is the time before the ramp repeats: If *Rest* is set to maximum, the ramp is a 'one-shot' envelope, it will never repeat (set 99.99% if you want the Ramp to repeat after the same time as 100% *Hold*).

*Clock Mode* definisce i valori della Ramp in secondi, o in fattori di sincronizzazione con l'applicazione host (1/4 o 4/4).

# <span id="page-42-0"></span>**Effects**

Al fondo della pagina TWEAKS & FX ci sono quattro pannelli effetto: DISTORTION, DELAY, PHASER e SPRING REVERB::

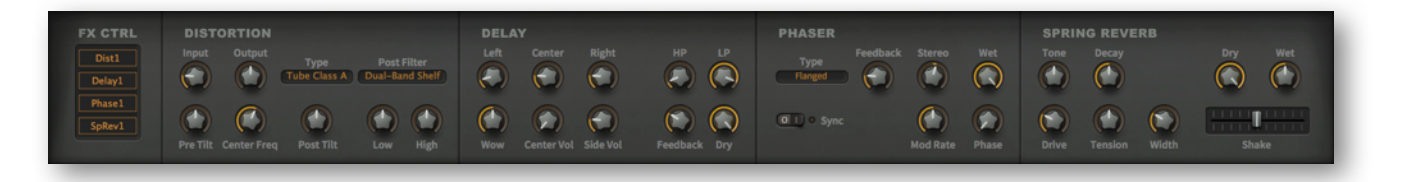

# <span id="page-42-1"></span>**FX Control**

Il blocco all'estrema sinistra è usato per accendere e ri-ordinare gli effetti uno per uno. Fare click sulle celle per accendere (colore brillante) o spegnere (colore scuro) e trascinare le celle per riordinarle.

# <span id="page-42-2"></span>**Distortion**

La *Distortion* di Bazille crea tipi di saturazione di tipo tradizionalmente valvolare o a transistor. Può emulare un completo amplificatore da chitarra elettrica, compreso il suo diffusore. Suggerimento: Potete usare l'effetto di Distortion come un equalizzatore molto pulito se tenete basso il livello in ingresso..

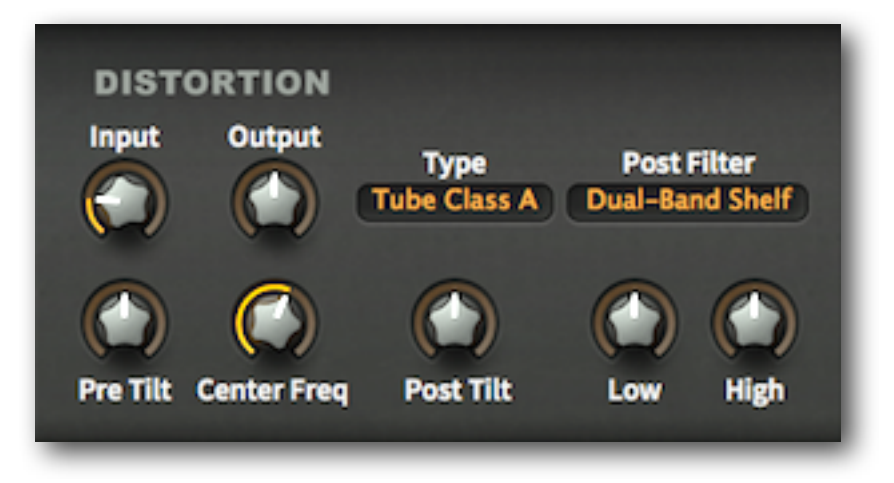

*il pannello Distortion*

Il percorso di base del segnale è:

```
\phi input amp \rightarrow pre tilt filter \rightarrow distortion \rightarrow post tilt filter \rightarrow post filters \rightarrow output amp
```
#### **Input**

Definisce il guadagno (in decibel) dell'ingresso e, pertanto quanto duramente sarà pilotato l'amplificatore.

## **Output**

Definisce il guadagno in uscita, e pertanto quanto duramente sarà pilotato l'amplificatore di potenza. Notate che c'è uno stadio finale di soft-clipping, che può creare distorsione addizionale se viene tirato "troppo in alto".

# **Type**

*Tube Class A*...........Simula un preamplificatore valvolare completo. "Class A" significa una singola valvola con bias DC che crea armoniche pari e dispari. Grazie all'asimmetria della curva, la distorsione in classe A suona relativamente calda.

#### *Tube Class AB* ........Simula un preamplificatore con una coppia di valvole in configurazione "push-pull", che forniscono una distorsione simmetrica senza armoniche pari.

- *Tube 2 Stages .........*Simula un preamp con 2 sezioni in classe A collegate in serie. Come un semplice blocco in classe A, questo crea armoniche pari e dispari, ma il risultato è più ricco e dinamico. Questo modo applica filtraggio interno e feedback per ottenere una maggior complessità armonica. Notare: Alti livelli di guadagno fanno crescere le basse.
- *Hard Clip .................*Semplicemente, taglia le parti alte e basse della forma d'onda.
- *Rectify .....................*Rettifica piena per la forma d'onda la semionda negativa diventa positiva, e la componente DC viene rimossa dall'onda risultante.
- *Foldback .................*La distorsione foldback (in ripiegamento) è simile al soft-clipping, ma aumentatno il guadagno non si ottiene lo schiacciamento del segnale contro "il soffitto". In questo modo, potrete ascoltare strani effetti d'intermodulazione!

# **Pre Tilt**

Al segnale in ingresso viene applicata un'equalizzazione composta da filtri shelving sui bassi e sulle acute, e il Pre Tilt rende la distorsione dipendente dalla frequenza (a zero, la risposta rimane piatta). Valori negativi tendono a rinforzare le basse e indebolire le acute, mentre valori positivi hanno l'effetto opposto.

# **Post Tilt**

Bilancia il timbro dopo la distorsione, ad esempio per compensare il *Pre Tilt.*

## **Center Freq**

Combina il controllo sulla frequenza degli equalizzatori shelf basso e alto.

# **Post Filter**

*Dual-Band Shelf ......*Una semplice equalizzazione correttiva: uno shelf sui bassi a 100 Hz e uno shelf sulle acute a 10 kHz.

*Guitar Cab 4x12 ......*Emula la risposta in frequenza di certi speaker cabinet molto popolar, producendo il loro tipico suono concentrato sulle medie frequenze. Indlue i picchi e le vallate causate dalle risonanze del cabinet, e anche gli effetti del microfono ravvicinato.

## **Low** / **High**

Col modo *Dual-Band Shelf* controllano i guadagni dei due filtri shelving. Nel modo *Guitar Cab 4x12*, definiscono l'ampiezza della resonance prodotta dal cabinet (ad esempio la risposta sulle basse e "il bordo" dello speaker).

# <span id="page-44-0"></span>**Phaser**

Il *Phaser* di Bazille emula due classici effetti a pedale, ma include anche un LFO per la modulazione sincronizzata con il tempo dell'applicazione host.

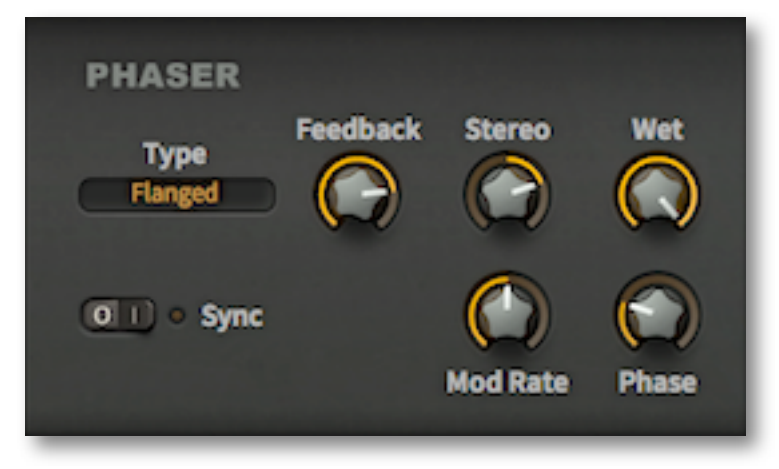

*il Phaser, con il tipo selezionabile*

# **Type**

L'opzione *Stoned* è pura, ma molto "psichedelica", l'opzione *Flanged* è molto risonante – particolarmente drammatica quando viene applicata a suoni molto brillanti o pieni di rumore.

# **Feedback**

Controlla il grado di resonance.

## **Stereo**

E' un controllo bipolare di profondità stereo. Con il tipo *Stoned*, la massima profondità stereo è a 25.00 (sia positiva che negativa), ed è specialmente evidente quando si aumenta la quantità di *Feedback*.

# **Wet**

Controlla il bilanciamento tra segnale non processato e segnale processato.

## **Sync**

Synchronizes the Phaser's LFO to the host tempo. See also *Phase* below.

## **Rate**

Controlla la velocità di modulazione. Se si accende Sync, il valore viene misurato in quarti in modo che la velocità diventa più lenta mano mano che il valore aumenta. Ad esempio, Per un ciclo ogni 3 battute da 4/4, regolate Rate su 12.00 (3 volte 4). Se Sync è spento, la velocità diventa più veloce con l'aumento del valore di parametro, con un'escursione di circa un ciclo ogni 30 secondi fino a 5 Hz.

# **Phase**

Uno spostamento statico di fase tra 0° e 360°. Usato per posizionare la "curva" dell'effetto di sfasatura quando si sincronizza il comportamento LFO (vedi sopra *Sync*).

<span id="page-45-0"></span>Stereo delay sincronizzato all'applicazione host, con "fluttuazione del nastro" e feedback filtrato:

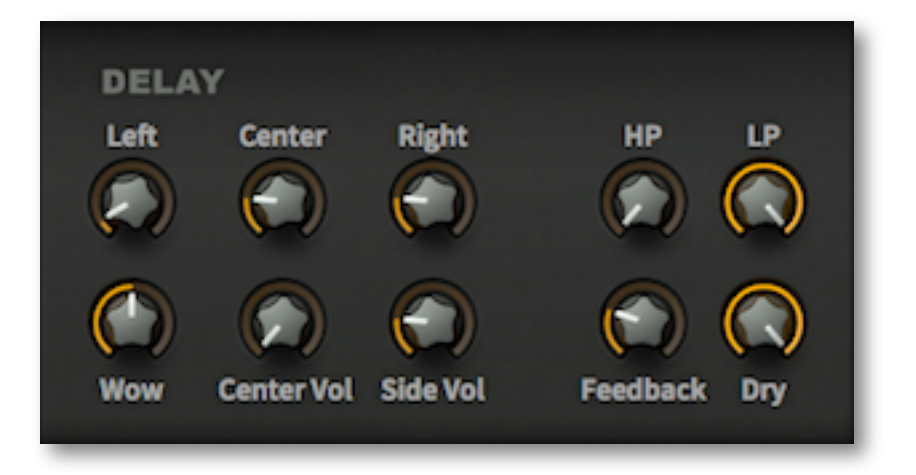

# **Left / Center / Right**

I tempi di ritardo relativi al tempo dell'applicazione host, separati per ciascun canale stereo. Valori espressi con numeri interi sono sedicesimi.

*Center* definisce il tempo di Feedback complessivo. Questo è inusuale, significa che potete definire una velocità di ripetizione senza in realtà ascoltare quella particolare ribattuta – semplicemente, basta mettere *Center Vol* a zero.

#### **Wow**

Emula il morbido "mal di mare" del nastro, spaziando dal sottile / aereo fino al vero disastro!

# **Center Vol / Side Vol**

Controlli di livello per le ribattute al centro e per (insieme) le ribattute a sinistra e a destra.

## **HP / LP**

Sono controlli di frequenza separati per i filtri passa alto e passa basso all'interno del percorso delle ribattute. Per gli effetti di smorzamento tipici dei delay a nastro, aumentare il valore *HP* e diminuire il valore *LP*.

# **Feedback**

La quantità di rigenerazione, all'interno del circuito di delay. 100.00 vi fornisce un loop infinito se HP è messo al minimo e LP al massimo – vale la pena di provare!

# **Dry**

Il livello del segnale non processato.

# <span id="page-46-0"></span>**Spring Reverb**

E per finire… un riverbero a molla! Questo è un effetto molto difficile da trovare modellato in un sintetizzatore. L'idea era di offrire un tipo di riverbero che fosse (stranamente) adatto al suono di Bazille, qualcosa che potesse aggiungere una lucentezza speciale, non disponibile in altri sintetizzatori. Il riverbero a molla di Bazille emula un tipico sistema a due molle, con legame vicino al centro. Pertanto, è completo anche di effetto "shake" [lo scuotimento delle molle]:

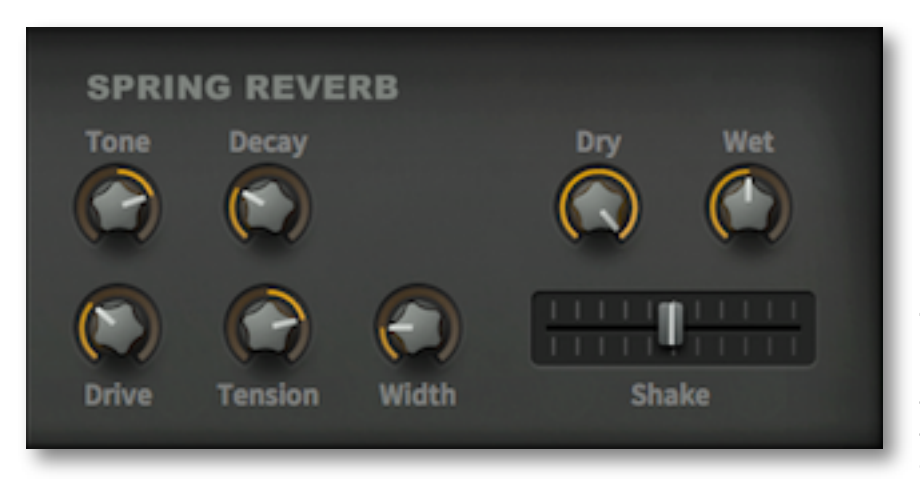

Notare che il suono della riverberazione a molle è molto diverso dai tipi di effetto standard di ribverbero room o hall. Il modello distintivo delle ripetizioni è direttamente collegato alle lunghezze delle molle a al loro tempo di ritardo nominale (34 msec e 41 msec, in questo caso). Inoltre, le molle creano una dispersione che dipende dalla frequnza, quindi le alte frequenze viaggiano per un tempo più lungo delle basse.

## **Tone**

È un semplice sistema di tono a inclinazione variabile, da scuro a brillante. Qui potete sperimentare valori estremi, anche se i veri riverberi a molla sono normalmente quasi piatti, con appena un pizzico di alte frequenze.

#### **Decay**

Controlla la quantità di smorzamento naturale che avviene alle due estremità delle molle, così come al collegamento centrale. Ovviamente, un valore minimo di Decay corrisponde il massimo coefficiente di smorzamento applicabile.

#### **Drive**

I trasduttori sono unità non lineari, pertanto possono essere mandati in saturazione. Drive simula le non linearità peculiari di un vero riverbero a molla.

## **Tension**

Definisce quanto tirata deve essere la molla montata nella struttura del riverbero. Molle più lente oscillano alle frequenze più basse, il suono è meno denso e disperso. Di contro, molle più tirate oscillano alle frequenze più acute, il suono è più denso e più diffuso.

# **Width**

Separazione stereo ra le due molle – la differenza fisica tra loro diventa più evidente. Quando Width è messa al massimo, le due molle del sistema sono panpottate agli estremi dei canali sinistro e destro. Il suono del vero riverbero a molle, il più fedele è monoaurale (0% di width).

## **Dry / Wet**

Controlli di volume separati per i segnali non processato e processato.

#### **Shake**

Simula l'effetto di "tuono" che si ottiene quando si sbatacchia il riverbero a molle – lw mollw colpiscono le pareti di metallo del serbatoio.

# <span id="page-47-0"></span>**Tips & Tricks**

Le prossime poche pagine sono piene di tecniche di programmazione più o meno utili, molte delle qualis ono state cortesemente fornite dai primi utenti di Bazille. Molte di queste possono sembrare troppo ovvie, mentre altre sono così contorte che richiedono una bella quantità di tempo per essere comprese! Notare: molti dei trucchi hanno esempi corrispondenti nei preset che trovate all'interno della cartella Tips & Tricks. Ma, prima, qualche avvertimento…

# <span id="page-47-1"></span>**Suggerimenti generici**

**Alleggerire la CPU** – Anche se i classici sintetizzatori modulari sono monofonici, Bazille offre fino a 16 voci, tutte nello stesso momento. Andate piano con la CPU, usate i modi legato o mono (TWEAKS & FX / VOICE / Mode) a meno che non vi serva veramente la polifonia, o impostate le voci limitandole a 4 se è sufficiente. Tenere la massima polifonia bassa significa anche che potrete impostare tempi di rilascio più lunghi nell'inviluppo senza tassare eccessivamente il vostro sistema. Probate ad accendere Multicore. Se l'impiego della CPU non cala almeno di poco, spegnetelo nuovamente.

**Sperimentate! –** È sempre troppo semplice limitare le vostre opzioni basandosi sulle classiche patch con "architettura fissa"per il percorso di segnale. Tre oscillatori che ribollono con gli LFO, in un filtro o due, con gli inviluppi che modulano le frequenze di taglio non è proprio quello che si intende per "spingere Bazille verso nuovi territori"… Bazille è un vero sintetizzatore modulare, ti prega di collegre un filtro passa banda quasi risonante in ingresso di modulazione di fase dell'oscillatore, poi di usare quell'oscillatore per modulare la resonance mentre un'onda triangolare passata nel sample & hold e prodotta da un mapping generator gestito dalla pressione di tastiera modula la velocità di un LFO moltiplicato per l'uscita dell'oscillatore. O qualcosa del genere.

**Tenere le cose pulite #1** – Create una cartella HOME per tutti i vostri esperimenti (salvate "initialize" all'interno di quella cartella), e una cartella RUBBISH [immondizia] nella quale potete trascinare tutte le versioni "fallite", in modo da tenere HOME sempre pulita. Salvate spesso il vostro lavoro, e rinominate le patches dopo ogni modifica significativa, in modo da non sovrascrivere versioni precedenti (che potrebbero sempre risultare le migliori). Rimuovere tutta l'immondizia spesso facendo click destro su RUBBISH, selezionando "Reveal in…" e spostando il contenuto nel Cestino.

**Tenere le cose pulite #2** – Prima di battezzare la vostra patch come "definitiva finale", e mentre ancora siete in grado di interpretare l'ammasso di spaghetti che avete creato, è una buona idea rimuovere tutti i cavi inutilizzati, e mettere anche i parametri inutilizzati sul loro valore di default (se siete così volenterosi). Le patches ordinate sono più facili da capire e da migliorare successivamente. Come in un sistema modulare hardware, non ci sono cure control i cavi ammassati come un groviglio di spaghetti. Se potete farlo, collegate moduli vicini tra loro, piuttosto che usare moduli più distanti.

**Riutilizzare i modulatori** – Spedire una sorgente di modulazione a destinazioni multiple può rendere le patches più coerenti dal punto di vista ritmico, e anche più gestibili. Ad esempio, potete usare l'onda quadra di un LFO per una modulazione (ad esempio, l'intonazione), la sua triangolare per un'altra (ad esempio la frequenza di taglio), un onda quadra filtrata passa alto e integrata con il lag per una terza (ad esempio, la frattalizzazione) e una triangolare rettificata per una quarta (ad esempio, il volume dell'oscillatore). I controlli di performance (wheel, aftertouch, key velocity) che modulano diversi parametri simultaneamente possono far reagire la patch che state suonando in maniera più simile ad uno strumento (acustico)

**Future reference** – Whenever a certain behaviour is unclear, read the appropriate section of this user guide again. Remember: You can click on the links at the bottom of each page to jump between chapters.

# <span id="page-48-0"></span>**Trucchi per l'Oscillatore**

#### **DX-type 'FM'**

Caricare la patch "initialize" e selezionare i modi Tune per gli OSC 1 e 2 (correntemente in Semitone) su Overtone. Colelgare l'uscita inferiore di OSC 2 all'ingresso di Phase Modulation di OSC 1 (PM Course) e regolare l'ampiezza di modulazione attorno a 50. Dovreste sentire una forma d'onda molto brillante, "digitale". Ruotare il pomello PD in OSC 1 al minimo per un timbro sinusoide puro, da usare come portante – il tuono diventa meno brillante, più vuoto.

Collegare l'inviluppo 2 nell'ingresso di volume modulation di OSC 2 (vicino al punto in cui i due cavi si incrociano tra loro), girare il pomello sui 50 e abbassare al minimo il Volume. Nell'inviluppo 2, trascinare il cursore del sustain (S) completamente in basso e regolare la Velocity al massimo. La patch deve suonare più o meno come un semplice suono di piano DX. Regolare il tempo di rilascio (R) dell'inviluppo a proprio gusto.

Ora, sperimetate con differenti rapporti tra le armoniche (overtones) regolando Tune in tutti e due gli oscillatori. Potete anche provare qualche modulazione sull'accordatura usando un LFO o qualche altra cosa. O create un secondo livello timbrico usando gli oscillatori e gli inviluppi 3 e 4… sperimentate!

Ragionate su questa cosa: Bazille può fare FM a 8 operatori usando tutti gli oscillatori e tutti i filtri messi in auto oscillazione!

# **Sub-oscillatori**

In Bazille, è molto semplice ottenere un sub-oscillatore agganciato in fase (phase-locked): Selezionate Saw come vostra onda frattale, ma lasciate la quantità di frattalizzazione a zero. Notare: Tri produce bassi grandiosi, e Max è, vi sorprenderà, la scelta più sottile quando viene applicata ad una dente di sega (alzare poco poco la quantità di modulazione per avere un poco di "grana"). Ecco un'alternativa: Usare la seconda forma d'onda PD.

#### **PWM 1** (suggerimenti di 3ee, xh3rv, adrian b)

Gli oscillatori di Bazille non offrono direttamente la *Pulse Width Modulation*, ma si può ottenere un effetto simile usando un Mapping Generator: selezionate 2 step (solo) per la map 1, mettete uno dei valori al massimo e l'altro al minimo. Selezionare Impulse, Same e TapMap1 nel vostro oscillatore. Muovete il pomello PD e osservate come questo influenza l'ampiezza dell'impulso. Lasciate il pomello PD circa a 30, collegate LFO 2 all'ingresso di mdoulazione PD e regolate l'ampiezza di modulazione circa a 30.

#### **Note:**

- Un processore di Lag tra LFO e l'ingresso di modulazione PD spesso può migliorare l'effetto Specialmente quando ci sono profondità e velocità elevate, la modulazione tirangolare rende l'intonazione troppo instabile.
- Per un miglior feeling analogico, regolare le opzioni di restar di LFO e fase dell'OSC su *random*.
- Provate differenti combinazioni di forme d'onda per gli oscillatori.
- Gli oscillatori *TapMap* avranno maggior alias di *Cosine*.

## **PWM 2** (suggerimeneto di xh3rv)

Il classico metodo Minimoog non usa una mappa o un LFO, ma invece ha bisogno di due oscillatori dente di sega. Invertire e scordare lievemente uno di loro per ottenere un ricco effetto PWM. Invece (o in alternativa al) detune, potete usare la phase modulation per un'ampia verietà di effetti simili alla PWM.

Se non volete che l'inizio di ogni nota suoni esattamente allo stesso modo (probabilmente, non lo volete), assicuratevi che almeno uno due due oscillatori abbia la phase regolata su *random* o *catch*.

## **PWM 3** (suggerimeneto di xh3rv)

This trick also uses a pair of oscillators, but works by audio-rate phase modulation i.e. 'FM'. Take a square wave and patch a sine of the same pitch into its phase modulation input. Your 'pulse width' control is the level of the sine wave, which you can modulate with e.g. an LFO.

# **Denti tremolanti**

Ancora un altro tipo di effetto PWM, ma questa volta per la dente di sega:

- Caricare *initialize*
- Restringere Map1 a 64 valori, creare una rampa (/shape/ramp), poi impostare nuovamente 128 valori
- Passare l'oscillatore 1 da *Cosine* a *TapMap1*
- Patchare LFO2 alla presa PD, mettere tutti e due gli indici di modulazione e l'ampiezza PD a 40
- Selezionare il modo LFO2 a 1s e regolare la velocità a piacere
- Provare anche 2pulse PD invece della dente di sega

Per risparmiare un LFO, potete provare a usare una Ramp come sorgente di modulazione (Up=50, Hold=0, Down=50, Rest=0). Dal momento che le rampe sono unipolari, regolare l'ampiezza di PD su 0.00 e la profondità di modulazione PD su 80 circa. Potete usare anche un oscillatore regolamentare in modo Hertz, ma una triangolare come modulatore per la PWM risulta più morbida di una sinusoide.

# **Quadre multiple** (suggerimento di sendy)

Selezionate 6 o 8 step e create un'onda quadra multi-ciclo regolanto i valori di step alternati a minimo e massimo. Applicare la distorsione di fase per un effetto di "chitarra risonante", poi provate diferenti forme d'onda… ci sono diverse possibilità!

# **Triangolari**

Nella patch "initialize", il Mapping Generator 1 è sempre un'onda triangolare. Selezionate l'opzione TapMap (invece della Cosine predefinita) e regolare la quantità di PD al minimo. Aprire il menu contenstuale del mapping generator e sperimentate con le altre forme d'onda presenti nella preset map, poi provate a alzare il valore della PD e a selezionare diverse [forme](#page-17-1) d'onda nell'oscillatore.

Quando viene regolata al massimo, la distorsione di fase *Res II* è anche un'onda triangolare. Comnque, le note basse possono suonare ronzante, e anche le note di intonazione media possono avere seri casi di "alias".

# **Altre forme d'onda 1** (suggerimenti di xh3rv)

Primo, c'è il classico metodo FM per trasformare la sinusoide in una specie di dente di sega facendo modulare la fase di un operatore con la sua stessa uscita (feedback modulation). Forse, in Bazille, è più utile la forma d'onda che si ottiene rettificando l'uscita grezza dell'oscillatore prima di ricollegarla al proprio ingresso di phase modulation. Impostate il modo su PM Medium, con una quantità di modulazione pari a +15.00.

Già che vi ci trovate, potete anche sperimentare con il feedback sulla modulazione di ampiezza: Collegate l'uscita grezza dell'oscillatore alla propria presa di volume modulation, e provare differenti intensità di modulazione.

Tutto ciò fa nascere la domanda: e a proposito di auto-frattalizzazione? Provate con valori negativi.

#### **Altre forme d'onda 2** (suggerimenti di sendy)

#### *'Un filtro capriccioso'*

Usat una triangolare a 128 step come vostra forma d'onda TapMap. Mettere le forme d'onda di OSC 1 su Impulse e Res III, e mettere il volume d'uscita su 50. Collegare l'uscita inferiore dell'oscillatore sia al filtro 1 che al rettificatore. Mandare l'uscita del rettificatore attraverso un generatore Lag con i due pomelli a 0-8 e, da questo, collegarlo all'ingresso di PD modulation sull'oscillatore, con valore 38.00.

Mettere il Filter 1 Gain a 23.50, cutoff al massimo, resonance a 30.50. Collegare l'uscita LP18 alla Out 1, suonare qualche nota profonda di basso e ruotare su o già la quantità di PD. Suonerà come un filtro molto capriccioso! Il passo successivo può essere controllare il livello PD dalla mod wheel e usare un inviluppo per 303-izzarlo...

#### **Oscillatore come LFO**

Per scopi di modulazione a bassa frequenza, l'oscillatore principale è effettivamente molto più flessibile del modulo LFO dedicato e può (ovviamente) raggiungere velocità audio. Impostate il modo Tune su *Hertz* o su *Clocked*, e iniziate a sperimentare. Suggerimento: Se volete un LFO bello lento e non sincronizzato, otterrete un ottimo margine di *Tune* impostando il modo di modifica su Multiply e regolando la quantità su -10.

#### **Oscillatore come trattamento non lineare** (suggerimento di urs)

Per effetti insolenti e per forme d'onda differenti, provate questa cosa: Impostate il modo Modify di un oscillatore su Multiply e fate doppio click sul pomello (il valore 0.00 bloccherà completamente l'oscillatore). Impostare il modo phase su Gate, collegate un altro oscillatore all'ingresso di modulazione di fase con il modo messo su PM Course o Lin 1kHz. Alzare la quantitè di phase modulation, suonate e ascoltate…

# <span id="page-51-0"></span>**Trucchi per LFO**

# **LFO più vivaci**

La maniera più semplice per iniettare un poco di "vita" in un LFO consiste nel selezionare Rnd come modulazione su velocità e/o ampiezza, con le quantità di modulazione messe al massimo su 0-20. La modulazione recursiva colpisce ancora!

#### **Inviluppo globale**

L'effetto di percussione dell'organo agisce solo quando c'è una nuova nota e tutte le altre note sono state rilasciate. Anche se Bazille non ha questo tipo di "inviluppo globale", si può usare il Delay di un LFO molto lento in modo singolo per emulare questo comportamento. Il Delay è la vostra rampa, che potete risagomare usando un mapping generator, se preferite. Impostare la Phase del LFO a 50 o più.

# **Alternative agli LFO**

Se due LFO non sono sufficienti, ricordate che potete sempre usare oscillatori, rampe in loop o inviluppi al loro posto. Ciascuna di queste alternative ha i propri vantaggi e specialità.

# <span id="page-51-1"></span>**Trucchi per il filtro**

# **Auto-oscillazione**

Potete suonare le note solo usando i filtri impostando la Resonance e il Key Follow entrambi al massimo, e il Cutoff bello bass, ad esempio a +12.00. Sperimentate con tutti e sei i tipi di filtro. Attenzione: i filtri auto risonanti possono suonare molto forte, quindi è meglio prima abbassare il volume!

Specialmente le note basse sono lente ad andare in auto oscillazione, e un breve impulso è spesso necessario per innescare la resonance. Patchare un inviluppo intuliizzato in uno dei due ingressi di filtraggio, e portate tutti i cursori al minimo valore, ad eccezione del Decay. Regolate l'Attack, il Decay e il Gain del filtro in varie maniere per ottenere diversi suoni di flauto.

# **Altra modulazione sul Cutoff**

Tutti e due i filtri principali offrono quattro modulazioni liberamente configurabili sulla frequenza di taglio, ma solo se usate un filtro alla volta. Provate questo: Cambiate il modo del filtro 2 su Spread, e collegate quello che vi pare alla porta di cutoff modulation nel filtro che non state usando (cioè quello principale). Se il filtro 2 è il vostro filtro inutilizzato, notate che il controllo extra lavora in direzione opposta. Confusi? Provateci e basta, e sarà meglio rileggere il capitolo dedicato ai [modi di frequenza](#page-21-1) di taglio.

# **Filter Ping** (suggerimento di justin3am)

Inviate un segnale impulsivo (onda quadra di un LFO, gate, inviluppo corto) nel filtro con un guadagno molto basso e la resonance appena sotto al punto di auto oscillazione – di solito, vicino a 50.00. Questo punò portare a suoni di percussioni intonate particolarmente interessanti, specie se modulate la frequnza di taglio anche con un segnale audio. Nota: il decadimento "ping" dipende anche dal guadagno in ingresso e dalla frequnza di taglio.

#### **Filtrare segnali di controllo**

I filtri passa basso sono praticamente processori lag in banda audio con qualche extra – pertanto non c'è nulla che vbi possa impedire di usarli per processare i segnali di controllo.

## **Rimozione della DC**

Provate a usare un filtro passa alto per rimuovere la componente DC dalle sorgenti di modulazione (ma ricordate che il filtro passa alto inverte i segnali). Per un uso alternativo del Lag Generator, guardate i *Trucchi con i processori* qui sotto..

## **FM sul Filtro**

Ricordate che potete anche patchare segnali audio nella porta di modulazione di frequenza, non solo inviluppi, LFO, eccetera. Potete anche usare lo stesso identico segnale che state inviando al filtro, o, ad esempio, l'uscita passa basso (BP) dello stesso filtro.

## **Filtro Notch** (suggerimento di xh3rv)

Progate questo per ottenere un effetto polifonico di phasing: Miscelate un segnale non effettato con il segnale filtrato passa banda e successivamente invertito. Le frequenze all'interno della banda saranno rimosse dall'originale, ottenendo un comportamento di notch filtering. IL filtro non può realmente usare il Gain o la Resonance, non è così versatile come un equalizzatore parametrico usato per tagliare frequenze, ma può assomigliare a una buona attenuazione a 24 dB sul punto di taglio.

Commento di **lectrixboogaloo**: Probate un filtro LP invece di un BP… un filtro HP alternativo istantaneo.

# **Rinforzo dei bassi con il Passa Alto**

Un buon vecchio trucco che vale la pena menzionare: Un filtro passa alto può essere usato per rinforzare le basse frequenze. Mettere il Cutoff al minimo, *Key Follow* al massimo, *Resonance* quasi a 30, poi regolate il *Cutoff*.

# <span id="page-52-0"></span>**Trucchi con lo Stacking**

## **Altezza**

Potete ottenere enormi accordi con un solo dito mettendo in stacking una serie di voce dopo aver impostato un semplice accordo con 3 o 4 oscillatori. Ecco un esempio che suona grandioso con *Stack* = 2 e *Voice 2 detuning* = 7.00. Impostate i semitoni in questo modo:

*OSC 1 = +0.00* radice *OSC 2 = +7.00* quinta perfetta *OSC 3 = +15.00* terza minore *OSC 4 = +22.00* settima minore

## **Ampiezza**

Dal momento che le patches mono o legato difficilmente richiedono molto dalla CPU, vale sempre la pena di verificare se la vostra patch mono/legato possa suonare meglio con le voci sovrapposte in stack o meno. Suggerimento: Potete panpottare facilmente due voci distanziate usando Alternate o StackVoice come sorgente per la modulazione del Pan.

# **Profondità**

Un uso furbo del modulatore Stack Voice è la chiave per ottenere il massimo dalla capacità di stacking prevista da Bazille. Usatelo per panpottare individualmente le voci, per moltiplicare le velocità degli LFO, per spostare le frequenze di taglio o anche il valore di Rotate nel sequencer… non è spaventoso?

# <span id="page-53-0"></span>**Trucchi con il Mapping**

## **Mappe a 2-step**

Even tiny maps can be useful. For instance, if you want the output of your modulation wheel to suddenly 'jump' in the middle of its throw, set 2 steps, switch the mode to *Map Quantize* and the source to ModWhl. If you want offsets in a two-voice stack e.g. for panning, set the mode to *Alternate* (no source is required) and the two map values to maximum and minimum. For threevoice stack offsets, however, you will need to set the source to *StackVoice*.

## **Mappe a 12-step**

For key offsets which are the same in any octave, select *Key* mode and a 12-step map.

#### **Mappe a 128-step**

This is the maximum map size, and is usually the best choice for smooth or complex shapes. But even 128 is not the limit....

#### **Mappe a 256-step** (suggerimento di tasmodia)

Il punto più importante è alternare l'impiego di due mappe complete, usando un'onda quadra di un LFO. È complesso.

Impostate tutte e due le mappe in modo *Map Quantize* (supponendo che vogliate degli step) e le sorgenti su *LFO1 Tri*. Impostate LFO1 *Wave* al massimo, per una rampa ascendente che passerà in rasegna tutte e due le rampe. Collegate le mappe agli ingressi sinistro e destro di un multiplex. Impostare la velocità di un LFO2 esattamente a metà di quella del LFO1 – l'uscita di quel multiplex alternerà le due mappe.

## **Bit crusher generato tramite mappa** (suggerimento di 3ee)

Scegliete una forma d'onda *TapMap* nel vostro oscillatore, impostate il valore PD al minimo, fare click destro sulla mappa e selezionate shapes / triangle (ad esempio). Fare nuovamente click destro e selezionare *Quantise 8*… godetevi il vostro suono triangolare a 8 bit! Provate anche make unipolar e *Quantize 4* in alternativa. Se volete sottoporre a "bit crush" forme d'onda regolari, selezionate il coseno invece della triangolare.

# <span id="page-53-1"></span>**Trucchi con i ProcessorI**

#### **Quantizer bit-crusher** (suggerimeneto di 3ee)

Oltre che a rendere a gradini i segnali di controllo, il *Quantizer* può anche generare un effetto "bit-crusher" sui segnali audio. Usate valori bassi, ma notate che 1.00 di solito produce silenzio.

#### **Trasposizione di ottava col Quantizer**

Il Quantizer può essere usato per tenere le ottave degli oscillatori entro un certo ambito lungo tutta l'intera tastiera – ecco come: Collegate *Key F1* al Quantizer, impostate la quantizzazione a 4.00. Collegate il Quantizer a un ingresso di modulazione di frequenza impostando a *50 semi* il modo, con ampiezza di modulazione a 48.00. Ogni 16 semitoni, avrete una trasposizione di ottava.

## **Invert/Rimozione DC Lag**

Così come con un filtraggio alternativo passa alto, potete rimuovere la componente DC (corrente diretta) da un segnale di controllo piscelando il segnale originale con una copia invertita e processata a lag di se stesso.

#### **Doppia triangolare**

Rettificando un'onda triangolare si raddoppia la frequenza, ma non si altera la forma d'onda.

## **Rendere più fluido alle alte velocità** (suggerimento di 3ee)

Se volete che la modulazione del LFO sia più fluida e blanda mano mano che aumentate la velocità, inviate il segnale LFO (ad esempio, una quadra) attraverso un Lag Generator e sperimentate con i suoi valori di attacco e rilascio.

Un trucco simile può funzionare anche per i segnali audio. Tenete l'attacco e/o il rilascio su valori bassi – qualcosa superiore a 2.00 è probabilmente troppo elevato. Un passa vasso così primitivo è sufficientemente buono per domare le frequenze più acute dei segnali usati come modulatori (ad esempio, FM o risonanza frattalizzata).

# <span id="page-54-0"></span>**Trucchi col Multiplex**

Per impieghi meno esotici, tornate alla sezione [multiplex](#page-28-0) di questo manuale.

# **LFO unipolare** (suggerimento di tasmodia)

Patchate l'uscita +5 e quella di un LFO nello stesso lato di un multiplex.

#### **Inverter Extra** (suggerimento di urs)

Se avete usato già tutti e due gli inverter, ma avete ancora un multiplex libero, provate questo: Collegate +5V all'ingresso Mod, e il segnale che volete invertire in uno degli ingressi di destra.

# **Multiplex Gain** (suggerimento di justin3am)

Per rinforzare segnali troppo deboli, provate a invidare l'uscita del multiplex nuovamente ad un lato (dove ci sono gli ingressi), con il segnale che volete rinforzare collegato all'altro lato. Fate attenzione al livello di feedback, dal momento che le cose possono diventare velocemente incontrollabili.

#### **Raddrizzatore a doppia semionda** (suggerimento di justin3am)

Mixando un segnale rettificato con la forma d'onda originale a 50/50, si ottiene solo la metà superiore dell'onda. Suggerimento: La sinusoide rettificata per mezzo ciclo suona come un organo molto dolce.

#### **Bilanciare due modulatori**

Questo trucco vi permette, ad esempio, di sommare vibrato attraverso la mod wheel e la pressione, ma snza aumentare la profondità del vibrato quando vi capita di usare tutte e due le sorgenti simultaneamente. Funziona usando uno dei due modulatori come crossfade tra l'altra sorgente e se stesso. In questo esempio, la Pressure non è solo connesa a uno dei quattro ingressi regolari, ma anche alla presa *Mod*.

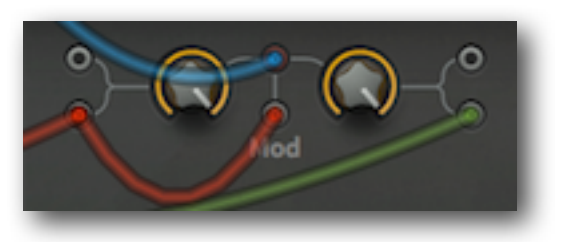

 *rosso = pressione, verde = mod wheel*

# <span id="page-55-0"></span>**Trucchi col Sequencer**

Vedi anche Come triggerare gli inviluppi.

## **Intonazioni precise**

Quando state usate il sequencer per pattern accordati convenzionalmente, ottenere tutti gli step perfettamente accordati può essere problematico o, peggio ancora, noioso. Il metodo seguente (già menzionato nel capitolo riguardante il sequencer) vi garantisce che avrete solo bisogno di numeri interi…

Impostate la quantità di modulazione sul pitch nell'oscillatore a +50.00, e usate solo numeri interi pari per il valore di ciascuno step nel sequencer – quello che volete è semplicemente raddoppiare la trasposizione. Qualche esempio::

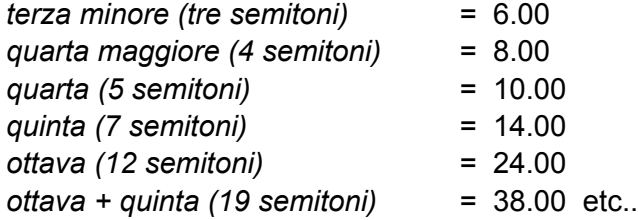

# **Rotazione a salti – solo due snapshot**

La rotazione è normalmente fluida, ma se volete saltare automaticamente tra due snapshot, probabilmente è più facile usare un generatore Ramp come "sorgente onda quadra" per la rotazione sincronizzata (a differenza degli LFO, le rampe sono unipolari, pertanto la rotazione è solo in senso positivo).

Se il modo della rampa è selezionato su 4/4 sync, potete fare due salti per battuta impostando Hold e Rest su 50.00. Per fare un solo salto in una battuta, impostate Hold e rest a 100.00 e 99.00 rispettivamente, e Down a 0.01. Quest'ultimo non è veramente necessario, ma ora non facciamo i pigri!

# **Rotazione a salti – più di due snapshot**

Se volete che il sequencer faccia salti tra più di due snapshot, usate o un Quantizer o un Mapping Generator per processare il vostro modulatore di rotazione:

#### **Usando il Quantizer**

Caricate initialize, trascinate un cavo da ModW al Quantizer, e un altro dal Quantizer al Rotate. Impostate Rotate e Quantizer sul valore 7.00. Suonate una nota e tenetela abbassata, muovete la modulation wheel e guardate come la posizione degli indicatori di rotazione si muove. Provate LFO 2 invece della modulation wheel… furbo, no?

#### **Usando un Mapping Generator**

Questo metodo ha il vantaggio di poter far fare salti tra snapshot in qualsiasi ordine voi preferiate: Caricate initialize, trascinate un cavo da Map 1 (nel pannello MIDI & MODE) all'ingresso Rotate e impostate il valore Rotate su 7.00. Andate nella pagina TWEAKS & RX e fate click destro sul Mapping Generator 1, restringendo la mappa a 8 valori. Fate nuovamente click destro e selezionate ramp dal sotto menu shapes. Fate click destro ancora una volta e selezionate make unipolar. Impostate la sorgente su ModWhl (il modo mapping è già impostato su Map Quantize). Tornate nella pagina SYNTH, tenete premuta una nota, spingete la mod wheel… e guardate come il combinatore si muove attraverso gli otto snapshot.

Cosa è che fa saltare gli snapshot in qualsiasi ordine vi piace? Provate questo: Espandente la mappa a 32 passi, modificate i valori, make unipolar e Quantize 8. Impostate Rotate su 8.00. Dopo aver provato la modulation wheel, selezionate LFO2 Tri come vostra sorgente map. Rallentate LFO 2 fino a 8/1 (se avete bisogno di maggior lentezza, modificate la velocità da -1.00 a -200, eccetera). E impostate il suo parametro Wave al massimo. La sequenza dovrà ripetere 32 volte dopo aver fatto il salto.

#### **Rotazione a salti – sezione sequencer**

Potete anche usare una sezioen del sequencer stesso come sorgente per la rotazione. Ad esempio, controllate il preset "HS Berlin Beauty" – la sezione impostata a 8 quarti è collegata all'ingresso Rotate. Come potete immaginare, questa tecnica può (e probabilmente lo farà) diventare terribilmente complessa se gli snapshot hanno pattern diversi nella sezione usata per la rotazione.

## **Wave sequencing** (tip by kcd1961)

Il sequencer può anche essere usato per passare in rassegna diversi segnali ad esempio gli oscillatori. La maniera più semplice per spiegarlo – per favore studiate la patch esempio "Wave Sequencing" nella cartella *Tips & Tricks*.

# <span id="page-56-0"></span>**Altri esperimenti**

## **Distorsione come equalizzazione**

Fintanto che tenete un livello basso in ingresso, potete usare la Distortion con un equalizzatore decisamente pulito.

#### **Frequenza di taglio negativa**

Per avere un inviluppo sul filtro con un impatto super, portate la frequenza di taglio "sotto zero" prima, avendo cura di collegare +5V all'ingresso di modulazione sulla frequenza di taglio (Ricordare che il filtro principale può avere fino a 4 ingressi di modulazione sulla frequenza di taglio).

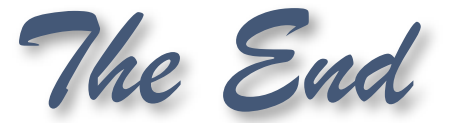